# PHP i MySQL **OD NOWICJUSZA DO WOJOWNIKA NINJA KEVIN YANK**

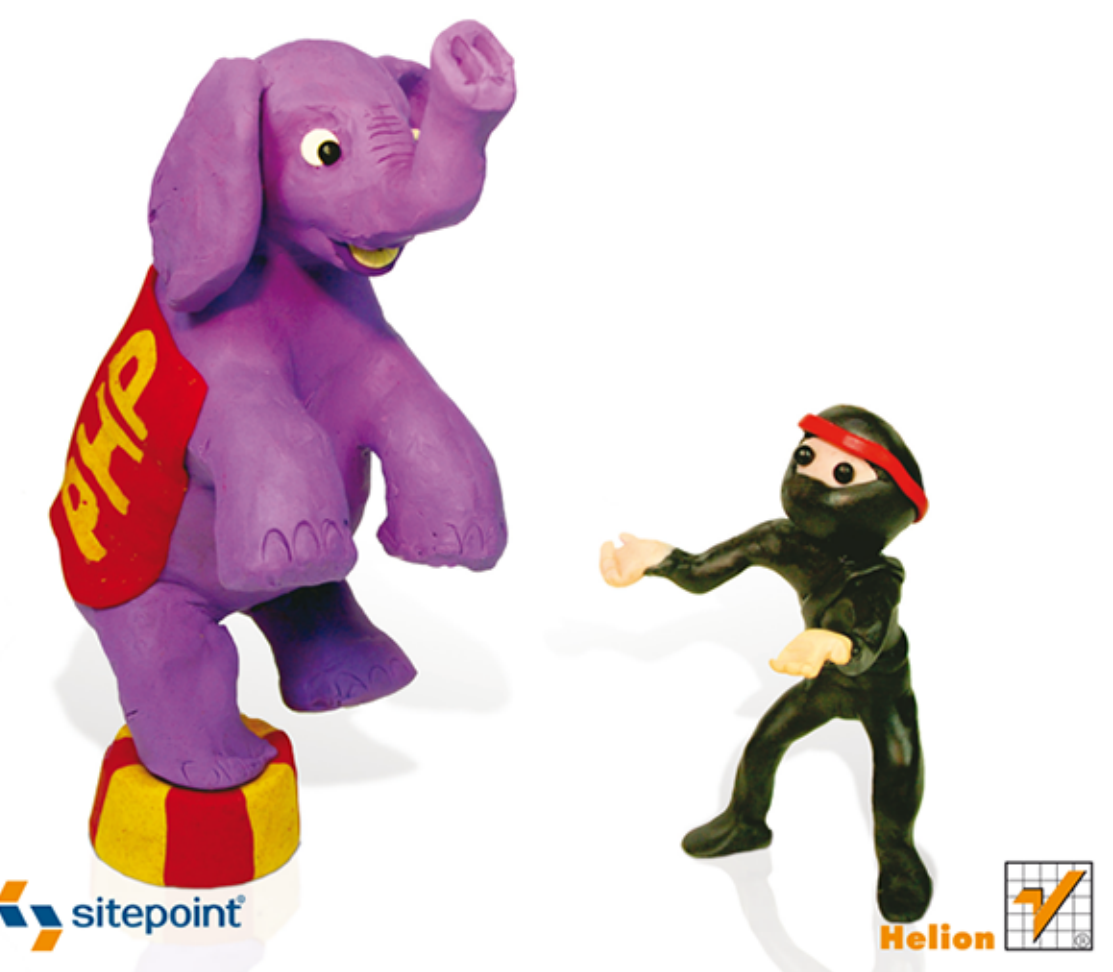

NAJLEPSZY PRZEWODNIK DLA ODKRYWCÓW PHP!

Tytuł oryginału: PHP & MySQL: Novice to Ninja

Tłumaczenie: Paweł Koronkiewicz (wstęp, rozdz. 1 - 9), Tomasz Walczak (rozdz. 10 - 12, dodatki)

ISBN: 978-83-246-7110-6

© 2013 Helion S.A.

Authorized Polish translation of the English edition of PHP & MySQL: Novice to Ninja, 5th Edition ISBN 9780987153081 © 2012 SitePoint Pty. Ltd.

This translation is published and sold by permission of O'Reilly Media, Inc., which owns or controls all rights to publish and sell the same.

All rights reserved. No part of this book may be reproduced or transmitted in any form or by any means, electronic or mechanical, including photocopying, recording or by any information storage retrieval system, without permission from the Publisher.

Wszelkie prawa zastrzeżone. Nieautoryzowane rozpowszechnianie całości lub fragmentu niniejszej publikacji w jakiejkolwiek postaci jest zabronione. Wykonywanie kopii metodą kserograficzną, fotograficzną, a także kopiowanie książki na nośniku filmowym, magnetycznym lub innym powoduje naruszenie praw autorskich niniejszej publikacji.

Wszystkie znaki występujące w tekście są zastrzeżonymi znakami firmowymi bądź towarowymi ich właścicieli.

Wydawnictwo HELION dołożyło wszelkich starań, by zawarte w tej książce informacje były kompletne i rzetelne. Nie bierze jednak żadnej odpowiedzialności ani za ich wykorzystanie, ani za związane z tym ewentualne naruszenie praw patentowych lub autorskich. Wydawnictwo HELION nie ponosi również żadnej odpowiedzialności za ewentualne szkody wynikłe z wykorzystania informacji zawartych w książce.

Wydawnictwo HELION ul. Kościuszki 1c, 44-100 GLIWICE tel. 32 231 22 19, 32 230 98 63 e-mail: helion@helion.pl WWW: http://helion.pl (księgarnia internetowa, katalog książek)

Pliki z przykładami omawianymi w książce można znaleźć pod adresem: ftp://ftp.helion.pl/przyklady/phmnow.zip

Drogi Czytelniku! Jeżeli chcesz ocenić tę książkę, zajrzyj pod adres http://helion.pl/user/opinie/phmnow Możesz tam wpisać swoje uwagi, spostrzeżenia, recenzję.

Printed in Poland.

[• Kup książkę](http://helion.pl/page54976~rf/phmnow)

- 
- Oceń książkę • Oceń książkę
- 
- Lubie tol » Nasza społec • Lubię to! » Nasza społeczność

## Spis treści

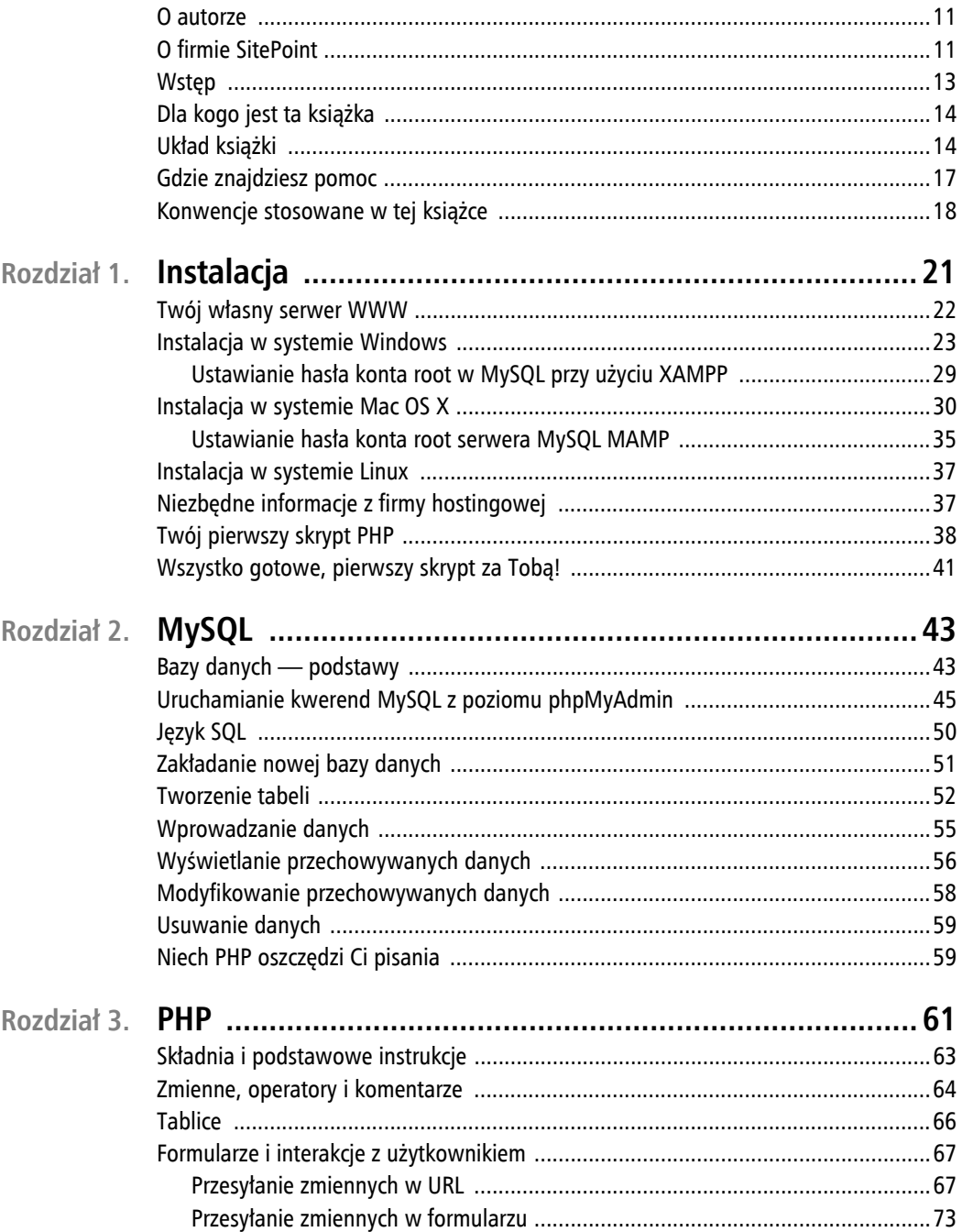

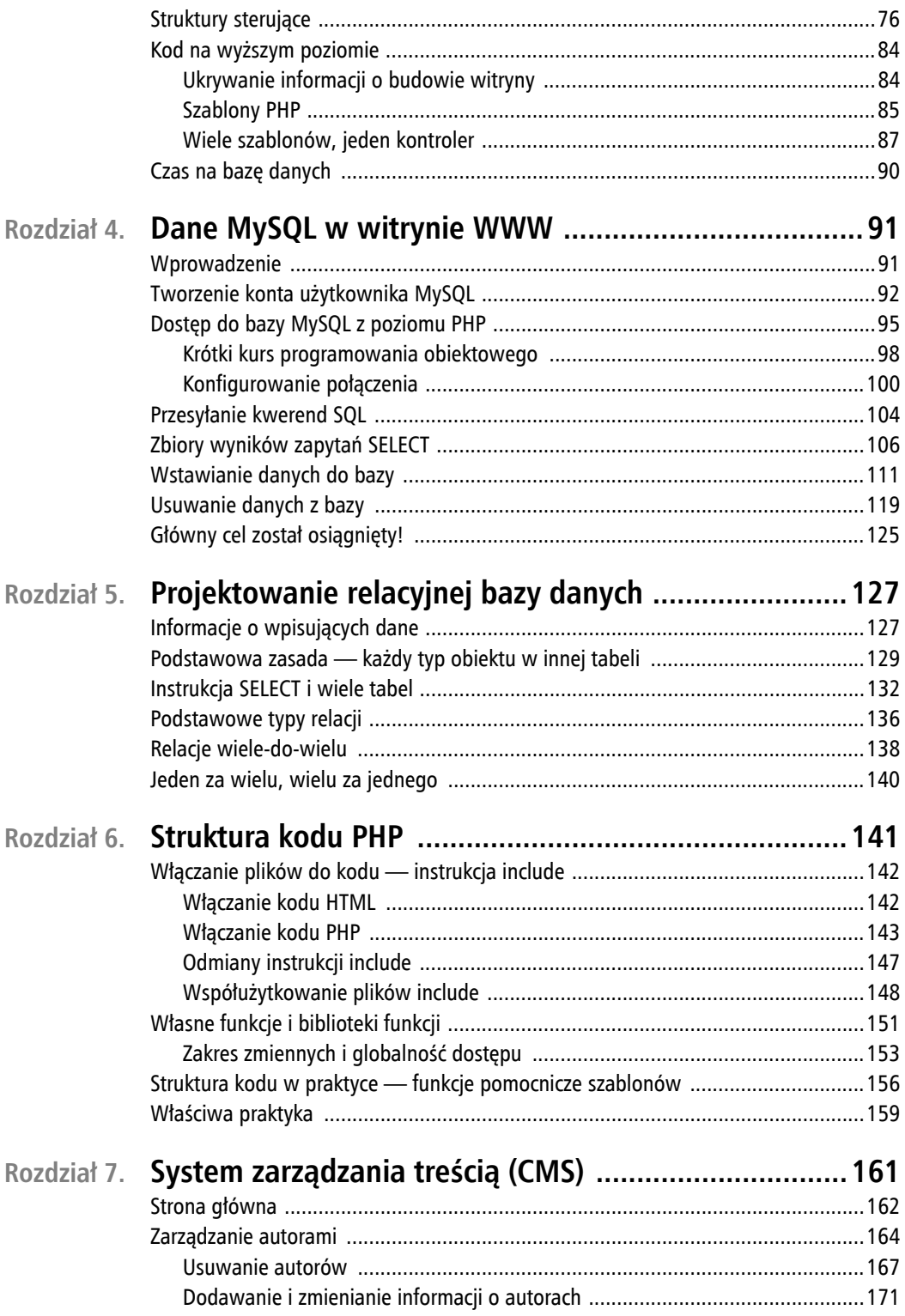

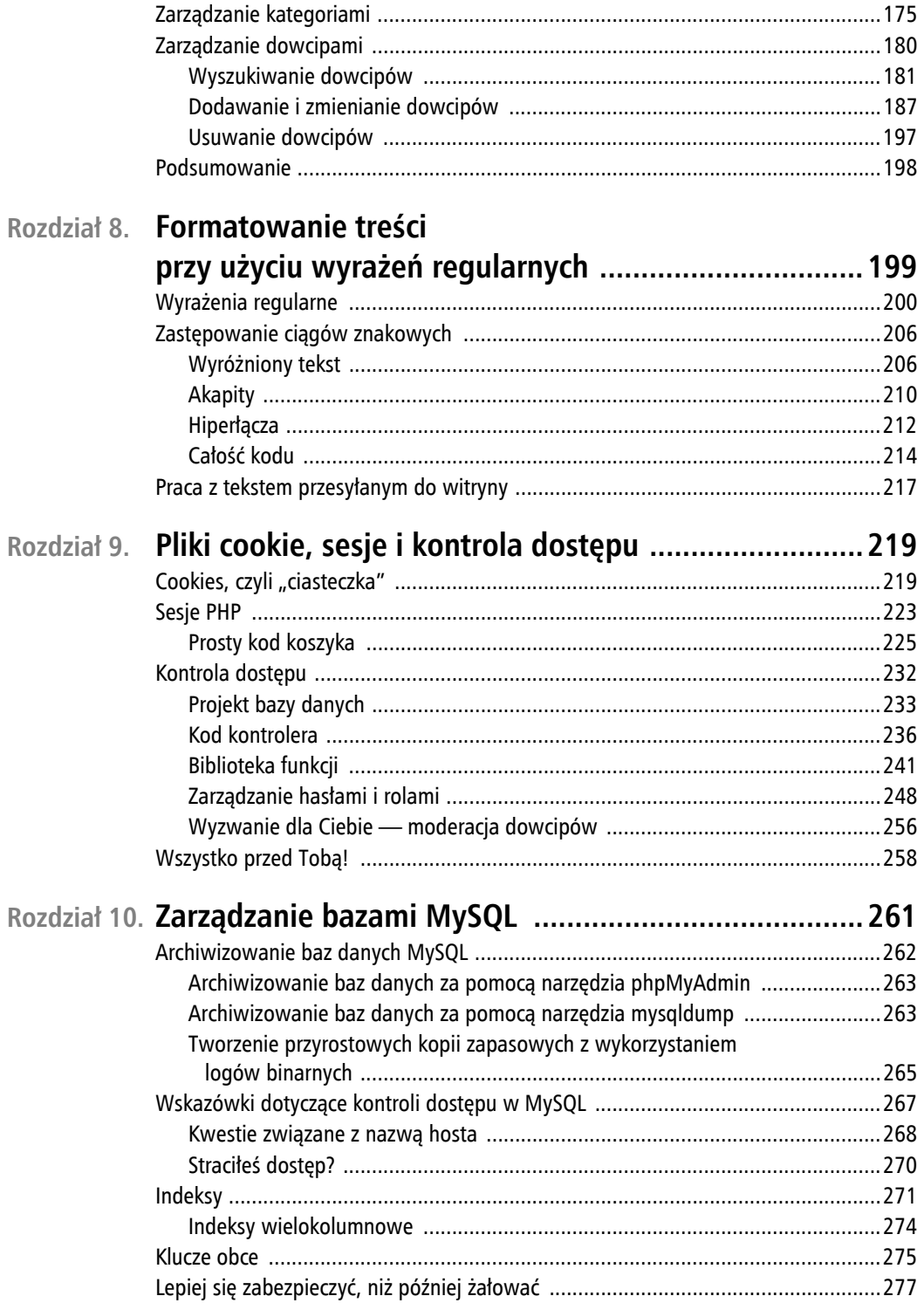

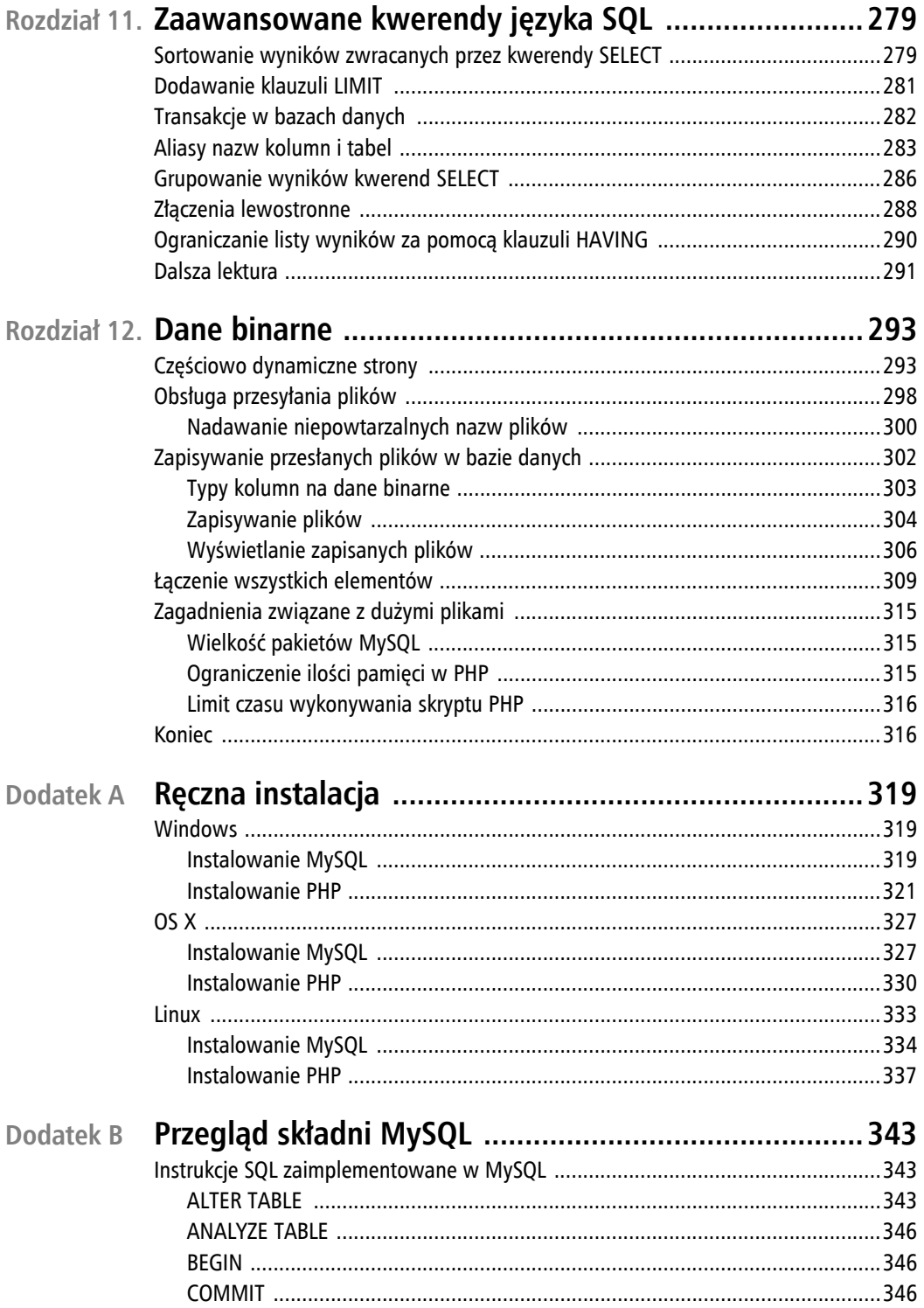

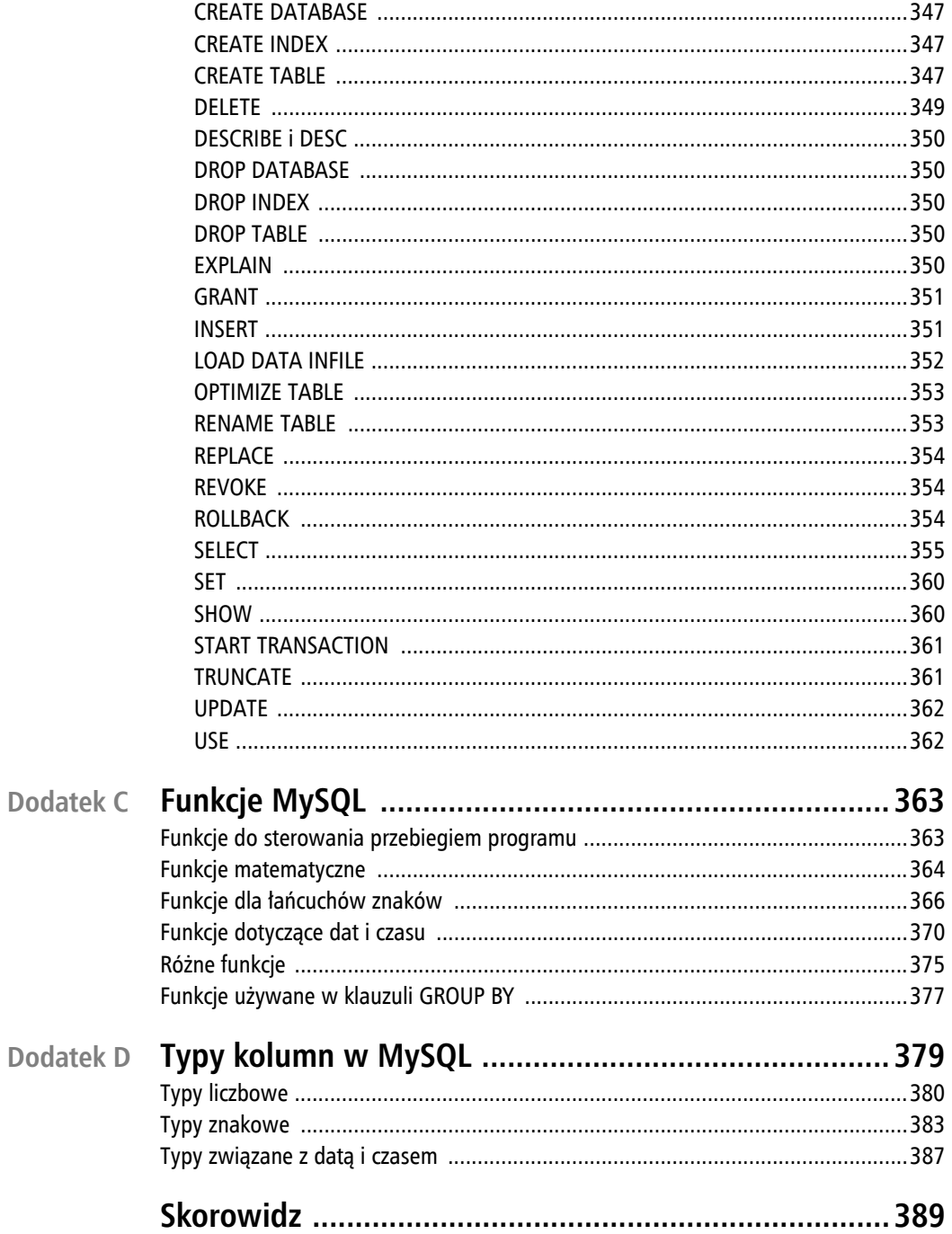

#### 10 PHP i MySQL. Od nowicjusza do wojownika ninja

# **Rozdziaï**

## **System zarządzania treścią (CMS)**

Tym, co odróżnia stronę WWW przeznaczoną do wyświetlania informacji z bazy danych od witryny, której funkcjonowanie w całości opiera się na informacjach z serwera bazy (ang. *database-driven website*), jest **system zarządzania treścią** (ang. *content management system*, *CMS*). System taki przyjmuje postać zbioru stron dostępnych jedynie użytkownikom uprawnionym do wprowadzania zmian. Jest on interfejsem administracyjnym bazy danych, który pozwala przeglądać i zmieniać przechowywane informacje bez konieczności operowania instrukcjami SQL.

Początki systemu CMS zbudowaliśmy w końcowej części rozdziału 4., kiedy dodaliśmy formularze pozwalające dodawać i usuwać dowcipy oraz przycisk *Usuń*. Choć są to mechanizmy niewątpliwie ciekawe, nie powinny one raczej znaleźć się na stronie wyświetlanej wszystkim gościom witryny. Wskazane byłoby pewne zabezpieczenie przed obraźliwymi treściami, a już na pewno przed swobodnym usuwaniem zawartości bazy.

Przesunięcie takich mechanizmów do wydzielonej grupy stron administracyjnych, do których dostęp jest wyraźnie ograniczony, pozwala zmniejszyć ryzyko ujawnienia danych poufnych. Jest to zarazem znaczne ułatwienie przy zarządzaniu treścią — nie trzeba uciekać się do samodzielnego pisania kwerend SQL. W tym rozdziale rozszerzymy możliwości systemu zarządzającego bazą dowcipów o obsługę elementów wprowadzonych do bazy w rozdziale 5. Mówiąc prościej, dodamy mechanizm pozwalający administratorowi witryny zarządzać autorami i kategoriami oraz przypisywać je do dowcipów.

Strony administracyjne zawsze chroni pewnego rodzaju system kontroli dostępu. Jedną z możliwości implementacji takiego systemu jest skonfigurowanie serwera WWW w taki sposób, by chronił odpowiednie pliki PHP, wymagając podania nazwy użytkownika i hasła. Na serwerach Apache służą do tego pliki *.htaccess* przechowujące listy autoryzowanych użytkowników.

Inną metodą ochrony stron administracyjnych jest wykorzystanie możliwości samego PHP. Jest to rozwiązanie bardziej elastyczne i prowadzące do bardziej eleganckiego rezultatu. Wymaga ono jednak nieco więcej pracy. Opiszę je w rozdziale 9.

Na razie skoncentrujmy się na przygotowaniu stron systemu zarządzania treścią.

## **Strona gïówna**

Pod koniec rozdziału 5. baza danych zawierała tabele dla obiektów trzech typów: dowcipów, autorów i kategorii dowcipów. Jej konstrukcję ilustruje rysunek 7.1. Zwróć uwagę, że pozostajemy przy początkowym założeniu, że każdy autor ma tylko jeden adres e-mail.

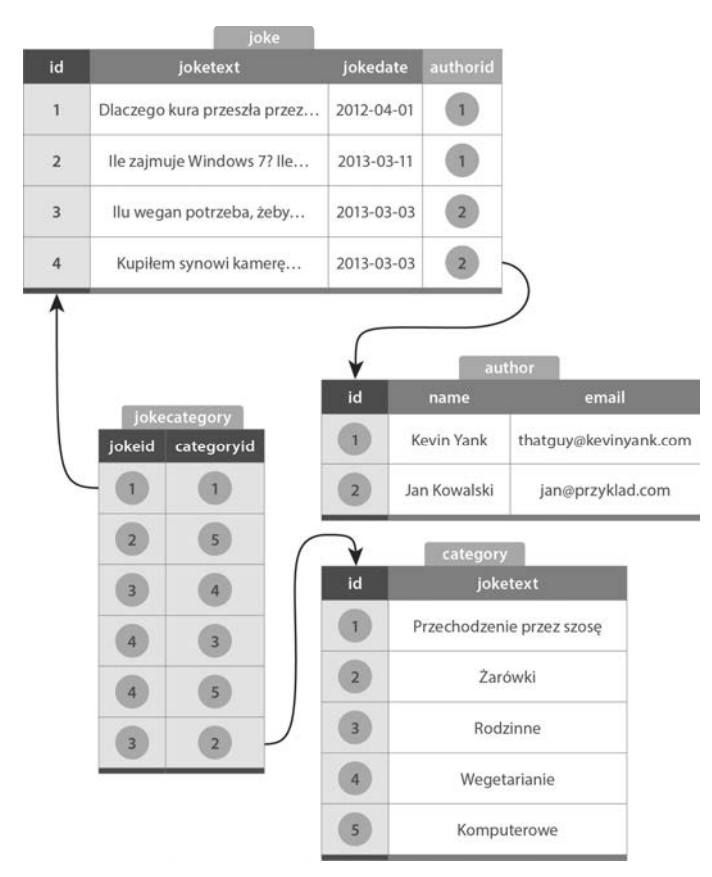

Rysunek 7.1. Struktura bazy ijdb przewiduje trzy rodzaje obiektów

Jeżeli musisz odtworzyć strukturę i podstawowe dane tabel od podstaw, możesz skorzystać z poniższej sekwencji kwerend SQL:

```
CREATE TABLE joke (
    id INT NOT NULL AUTO_INCREMENT PRIMARY KEY,
    joketext TEXT,
     jokedate DATE NOT NULL,
     authorid INT
) DEFAULT CHARACTER SET utf8 ENGINE=InnoDB;
CREATE TABLE author (
   id INT NOT NULL AUTO INCREMENT PRIMARY KEY,
    name VARCHAR(255),
     email VARCHAR(255)
) DEFAULT CHARACTER SET utf8 ENGINE=InnoDB;
CREATE TABLE category (
   id INT NOT NULL AUTO INCREMENT PRIMARY KEY,
    name VARCHAR(255)
) DEFAULT CHARACTER SET utf8 ENGINE=InnoDB;
CREATE TABLE jokecategory (
    jokeid INT NOT NULL,
    categoryid INT NOT NULL,
     PRIMARY KEY (jokeid, categoryid)
) DEFAULT CHARACTER SET utf8 ENGINE=InnoDB;
# Przykładowe dane
# Określamy 'id', aby było zgodne w odwołaniach z innych tabel
INSERT INTO author (id, name, email) VALUES
(1, 'Kevin Yank', 'thatguy@kevinyank.com'),
(2, 'Jan Kowalski', 'jan@przyklad.com');
INSERT INTO joke (id, joketext, jokedate, authorid) VALUES
(1, 'Dlaczego kura przeszła przez szosę? Żeby dostać się na drugą stronę.',
   '2012-04-01', 1),
(2, 'Ile zajmuje Windows 7? Ile znajdzie, tyle zajmie...', '2012-04-01', 1),
(3, 'Kupiłem synowi kamerę internetową. Jedną stronę pokoju ma teraz
 posprzątaną...', '2012-04-01', 2),
(4, 'Ilu wegan potrzeba, żeby zmienić żarówkę? Dwóch. Jeden wkręca, drugi
 czyta skład.', '2012-04-01', 2);
INSERT INTO category (id, name) VALUES
(1, 'Przechodzenie przez szosę'),
(2, '¿arówki'),
(3, 'Rodzinne'),
(4, 'Wegetarianie'),
(5, 'Komputerowe');
INSERT INTO jokecategory (jokeid, categoryid) VALUES
(1, 1), (2, 5), (3, 4), (4, 3), (4, 5), (3, 2);
```
Strona główna systemu zarządzania treścią będzie zawierać łącza do stron, które pozwalają zarządzać każdym z trzech rodzajów obiektów. Poniższy HTML generuje stronę widoczną na rysunku 7.2.

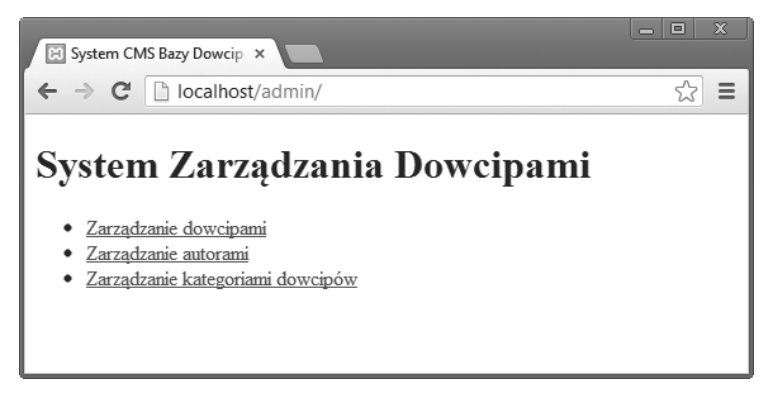

Rysunek 7.2. Strona główna systemu CMS zawiera trzy łącza

**kod w pliku chapter7/admin/index.html**

```
<!DOCTYPE html>
<html lang="pl">
   <head>
     <meta charset="utf-8">
     <title>System CMS Bazy Dowcipów</title>
   </head>
   <body>
    <h1>System Zarządzania Dowcipami</h1>
    \langle u \rangle<li><a href="jokes/">Zarządzanie dowcipami</a></li>
      <li><a href="authors/">Zarządzanie autorami</a></li>
       <li><a href="categories/">ZarzÈdzanie kategoriami dowcipów</a></li>
    \langle u| </body>
</html>
```
Każde z tych łączy kieruje do innego podkatalogu: *jokes*, *authors* lub *categories*. Każdy z tych podkatalogów będzie zawierał skrypt kontrolera oraz wymagane przezeń szablony — strony służące do zarządzania obiektami bazy.

## **ZarzÈdzanie autorami**

Rozpocznijmy od kodu, który zapewni możliwości dodawania i usuwania wpisów autorów oraz, dodatkowo, modyfikowania ich. Całość tego kodu będzie przechowywana w podkatalogu *authors*.

Podstawową informacją, którą powinniśmy wyświetlić administratorowi, aby mógł zarządzać autorami, powinna być lista zapisanych w bazie autorów. Potrzebny do tego kod nie różni się istotnie od używanego do wyświetlania listy zapisanych dowcipów. Ponieważ zamierzamy zapewnić możliwość usuwania i modyfikowania wpisów w tabeli autorów, dodamy odpowiednie przyciski. Podobnie jak dodany w rozdziale 4. przycisk *Usuń*, będą wysyłać identyfikator autora, co zapewni kontrolerowi informację o tym, na którym wierszu tabeli wykonać operację. Przycisk dodawania nowego wpisu będzie nosił nazwę *Dodaj nowego autora*. Wyświetlany przezeń formularz będzie podobny do wyświetlanego przy dodawaniu dowcipów w rozdziale 4.

#### Oto kod kontrolera:

#### **kod w pliku chapter7/admin/authors/index.php (fragment)**

```
// Wyświetlanie listy autorów
include $ SERVER['DOCUMENT ROOT'] . '/includes/db.inc.php';
try
{
   $result = $pdo->query('SELECT id, name FROM author');
}
catch (PDOException $e)
{
  $error = 'Błąd bazy danych w trakcie pobierania listy autorów!';
  include 'error.html.php';
   exit();
}
foreach ($result as $row)
{
 $authors[] = array('id' => $row['id'], 'name' => $row['name']);
}
include 'authors.html.php';
```
Działanie tego kodu powinno być już dla Ciebie oczywiste. Zwróć uwagę, że do nawiązywania połączenia z bazą danych wykorzystywany jest współużytkowany plik *db.inc.php* przechowywany w katalogu *includes* serwera WWW.

Kontroler wykorzystuje do wyświetlania listy autorów następujący szablon:

#### **kod w pliku chapter7/admin/authors/authors.html.php**

```
<?php include_once $_SERVER['DOCUMENT_ROOT'] .
     '/includes/helpers.inc.php'; ?> 
<!DOCTYPE html>
<html lang="pl">
  <head>
    <meta charset="utf-8">
   <title>Zarządzanie autorami</title>
  </head>
  <body>
   <h1>Zarządzanie autorami</h1>
    <p><a href="?add">Dodaj nowego autora</a></p> 
   |<sub>u</sub>| <?php foreach ($authors as $author): ?>
        <l i>
           <form action="" method="post"> 
            <div><?php htmlout($author['name']); ?> 4
               <input type="hidden" name="id" value="<?php
                   echo $author['id']; ?>">
               <input type="submit" name="action" value="Edycja"> 
               <input type="submit" name="action" value="Usuñ">
            \lt/div
```

```
 </form>
        \langle/li>
       <?php endforeach; ?>
    \langle u|<p><a href="..">Powrót do strony głównej CMS</a></p>
   </body>
</html>
```
Również ten kod powinien wyglądać znajomo. Zwróćmy uwagę na kilka ważniejszych miejsc:

Szablon korzysta ze współużytkowanego pliku, który przygotowaliśmy wcześniej w rozdziale 6. Ułatwia to wypisywanie na stronie wartości wymagających wywołania htmlspe  $\rightarrow$ cialchars.

Łącze wysyłające do kontrolera ciąg kwerendy URL ?add. Służy on jako informacja o tym, że użytkownik zamierza dodać nowego autora.

Pusty atrybut action. Po wysłaniu formularz staje się przekazywanym kontrolerowi żądaniem zmiany lub usunięcia danych autora. W rozdziale 4. wykorzystywaliśmy ciąg ?deletejoke w atrybucie action, wskazując w ten sposób zamiar usunięcia wpisu. Ponieważ użytkownik ma teraz możliwość wykonywania dwóch operacji, użyjemy innej metody, aby poznać dokonany wybór.

Używamy funkcji htmlout z pliku *helpers.inc.php*, aby bezpiecznie wypisać imię i nazwisko autora.

Ten formularz ma dwa przyciski wysyłania: jeden do edycji i jeden do usuwania autora. Opisujemy je jednakowym atrybutem name (o brzmieniu action). Umożliwi to kontrolerowi ustalenie, który przycisk został kliknięty, poprzez sprawdzenie powiązanej z tą nazwą wartości (\$\_POST['action']).

Rysunek 7.3 przedstawia generowaną z użyciem tego szablonu listę autorów.

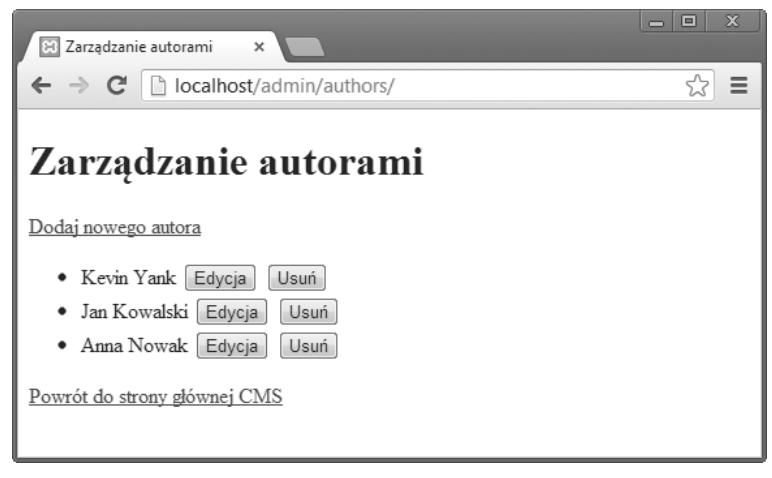

Rysunek 7.3. Zarządzanie informacjami o autorach rozpoczyna się od wyświetlenia głównej strony interfejsu Zarządzanie autorami

## **Usuwanie autorów**

Gdy użytkownik kliknie jeden z przycisków *Delete*, nasz kontroler powinien usuwać odpowiadającego mu autora z bazy danych. Do wybierania autora do usunięcia służy przesyłana wraz z formularzem wartość id.

Jak widzieliśmy wcześniej, sama operacja usuwania jest niezwykle prosta. Jednak w tym przypadku należy liczyć się z pewnym utrudnieniem — tabela joke ma kolumnę authorid, która wskazuje autora odpowiedzialnego za wpisanie dowcipu do bazy. Po usunięciu wpisu autora musimy usunąć odwołania do niego z innych tabel. Jeżeli tego zaniedbamy, baza zawierać będzie dowcipy przypisane nieistniejącym już autorom.

Mamy do wyboru trzy możliwości:

- Uniemożliwić użytkownikom usuwanie autorów powiązanych z przechowywanymi w bazie dowcipami.
- Usuwać dowcipy autora jednocześnie z usuwaniem jego wpisu w bazie.
- Zmieniać wartość kolumny authorid dowcipów usuwanego autora na NULL, sygnalizując w ten sposób brak autora wpisu.

Podejmując tego rodzaju działania ukierunkowane na zachowanie poprawnego układu relacji w bazie, chronimy tak zwaną **spójność odwołań** lub **integralność odwołań** bazy (ang. *referential integrity*). MySQL, podobnie jak większość serwerów baz danych, posiada mechanizm **ograniczenia typu "klucz obcy"** (ang. *foreign key constraint*), który pozwala utrzymywać spójność odwołań automatycznie. Konfigurując takie ograniczenie, można nakazać serwerowi podejmowanie jednego z trzech wymienionych działań.

Automatycznymi ograniczeniami tego rodzaju zajmiemy się w rozdziale 10. Nie będziemy ich tu stosować. Gdybyśmy tak zrobili, oznaczałoby to definiowanie części mechanizmów CMS w kodzie PHP, a części — w architekturze bazy danych. Podejście takie prowadziłoby do sytuacji, w której przy jakiejkolwiek zmianie zasad usuwania autorów (na przykład wprowadzaniu reguły, że nie można usunąć autora, dopóki baza zawiera jego dowcipy) konieczne byłoby pamiętanie o wprowadzaniu korekt w dwóch miejscach. Zachowamy więc całą logikę operacji usuwania w kodzie PHP ułatwi to pracę z kodem każdemu, kto będzie miał z nim do czynienia w przyszłości (łącznie z Tobą samym!).

Ponieważ większość autorów życzy sobie uznania ich wkładu przy każdym wyświetlanym dowcipie, decydujemy się na wybór opcji drugiej: usuwania wszystkich powiązanych dowcipów wraz z autorem. Zaoszczędzi to między innymi problemu obsługi dowcipów z wartością NULL w kolumnie authorid podczas wyświetlania zawartości bazy.

Ponieważ posuwamy się do usuwania dowcipów, pojawia się kolejna komplikacja. Dowcipy są przypisywane do kategorii, a informacje o przypisaniach przechowuje tabela jokecategory. Usunięciu dowcipu musi więc towarzyszyć usunięcie powiązanych z nim wpisów w tabeli łączącej. {

Ogólnie rzecz biorąc, prosta z pozoru operacja usuwania autora rozrasta się do trzech niezbędnych czynności: usunięcia autora, usunięcia jego dowcipów i usunięcia przypisań tych dowcipów do kategorii.

Jak można oczekiwać, wymagany kod jest dość długi. Spróbuj prześledzić jego elementy i samodzielnie odtworzyć w wyobraźni jego działanie:

**kod w pliku chapter7/admin/authors/index.php (fragment)**

```
if (isset($_POST['action']) and $_POST['action'] == 'Usuñ')
   include $_SERVER['DOCUMENT_ROOT'] . '/includes/db.inc.php';
  // Pobierz dowcipy autora
   try
 {
     $sql = 'SELECT id FROM joke WHERE authorid = :id';
    s = sdo->prepare(sgl);
     $s->bindValue(':id', $_POST['id']);
     $s->execute();
   }
   catch (PDOException $e)
 {
    $error = 'Błąd przy pobieraniu listy dowcipów do usuniecia.';
     include 'error.html.php';
     exit();
   }
   $result = $s->fetchAll();
  // Usuń przypisania dowcipów do kategorii
   try
   {
     $sql = 'DELETE FROM jokecategory WHERE jokeid = :id';
     $s = $pdo->prepare($sql);
    // Dla każdego dowcipu
     foreach ($result as $row)
     {
       $jokeId = $row['id'];
       $s->bindValue(':id', $jokeId);
       $s->execute();
     }
   }
   catch (PDOException $e)
 {
    $error = 'Błąd przy usuwaniu wpisów kategorii dla dowcipu.';
     include 'error.html.php';
     exit();
   }
  // Usuń dowcipy autora
   try
   {
     $sql = 'DELETE FROM joke WHERE authorid = :id';
   $s = $pdo->prepare({$sq1)}; $s->bindValue(':id', $_POST['id']);
```

```
 $s->execute();
   }
  catch (PDOException $e)
 {
   $error = 'Błąd przy usuwaniu dowcipów autora.';
     include 'error.html.php';
     exit();
   }
  // Usuń autora
  try
 {
    $sql = 'DELETE FROM author WHERE id = :id';
   $s = $pdo->prepare({$sq1)}; $s->bindValue(':id', $_POST['id']);
    $s->execute();
   }
  catch (PDOException $e)
 {
    $error = 'Error deleting author.';
    include 'error.html.php';
    exit();
   }
  header('Location: .');
  exit();
```
Choć większość z tego kodu powinna wydawać Ci się znajoma, jest tu kilka nowych elementów (zostały one wyróżnione tłustym drukiem).

Pierwszą nowością jest inicjująca dalsze działania instrukcja if:

**kod w pliku chapter7/admin/authors/index.php (fragment)**

if (isset(\$\_POST['action']) and \$\_POST['action'] == 'Usuñ')

Jak pisałem, użytkownik przekazuje żądanie usunięcia autora, klikając umieszczony przy jego nazwisku przycisk *Usuń*. Ponieważ atrybut name tego przycisku to action, możemy wykryć jego kliknięcie, sprawdzając, czy wartość \$\_POST['action'] została ustawiona. Jeżeli tak, ustalamy, czy jest to wartość 'Usuñ'.

Następny nowy element to instrukcja:

**kod w pliku chapter7/admin/authors/index.php (fragment)**

 $$result = $s->fetchAll();$ 

W tym miejscu skryptu wykonujemy kwerendę SELECT. Pobiera ona wszystkie dowcipy usuwanego autora. Dysponując nimi, będziemy mogli uruchomić sekwencję kwerend DELETE, po jednej dla każdego dowcipu autora, które usuną przypisania tego dowcipu do kategorii. Później wykorzystamy uzyskany zbiór wyników do usuwania samych dowcipów. Wymaga to jednak dodatkowych objaśnień.

}

Gdy wcześniej wykonywaliśmy kwerendy SELECT, używaliśmy warunku w pętli while lub foreach do pobierania kolejnych wierszy wyników:

```
while ($row = $result->fetch())
foreach ($result as $row)
```
Gdy korzystamy z wyników kwerendy w taki sposób, PHP w istocie pobiera kolejny wiersz za każdym razem, gdy żąda tego pętla, po czym gdy rozpoczyna się przetwarzanie następnego, "zapomina" poprzednie dane. Ponieważ w pamięci nigdy nie jest przechowywana całość zbioru wyników, pozwala to ekonomicznie wykorzystać zasoby serwera WWW.

W większości sytuacji programista nie musi przejmować się tym, jak w rzeczywistości PHP pracuje z rekordami bazy danych. Jednak od czasu do czasu może pojawić się potrzeba przesłania do serwera MySQL kolejnej kwerendy, niezależnej od postępów pracy z przetwarzaniem wyników wcześniejszej.

Z taką sytuacją mamy do czynienia tutaj: dopiero co wykonaliśmy kwerendę *Zapisz* pobierającą dowcipy określonego autora. W trakcie pracy z tą listą chcemy wykonać kwerendę DELETE dla każdego z nich. Jednak z punktu widzenia MySQL wciąż przetwarzamy wyniki kwerendy SELECT. Nie możemy po prostu przerwać tego i rozpocząć uruchamiania kwerend usuwających! Próba takiej operacji doprowadziłaby do zgłoszenia błędu.

To właśnie miejsce dla metody fetchAll(). Użycie jej dla naszej przygotowanej instrukcji \$s doprowadzi do pobrania całego zbioru wyników kwerendy i zapisania ich w tablicy PHP o nazwie \$result:

**kod w pliku chapter7/admin/authors/index.php (fragment)**

```
$result = $s->fetchAll();
```
Możemy teraz przetwarzać tablicę w pętli foreach w podobny sposób jak wcześniej obiekt PDOStatement i pracować z każdym wierszem niezależnie. Różnica polega na tym, że teraz PHP dysponuje wszystkimi wynikami od razu, co pozwala przesłać do serwera MySQL kolejne kwerendy.

To właśnie robi kolejny nowy fragment kodu:

**kod w pliku chapter7/admin/authors/index.php (fragment)**

```
// Usuń przypisania dowcipów do kategorii
try
{
   $sql = 'DELETE FROM jokecategory WHERE jokeid = :id';
   $s = $pdo->prepare($sql);
   // Dla każdego dowcipu
   foreach ($result as $row)
   {
     $jokeId = $row['id'];
     $s->bindValue(':id', $jokeId);
     $s->execute();
   }
}
```
Kod ten zapewnia uruchomienie kwerendy DELETE usuwającej wpisy w tabeli jokecategory dla każdego z dowcipów w bazie danych. Zwróć uwagę, że nie rozpoczynamy pisania kodu od zdefiniowania pętli foreach — najpierw przygotowujemy w bazie instrukcję SQL.

Widzimy tu drugą istotną zaletę korzystania z przygotowanych instrukcji SQL (poznałeś je, czytając rozdział 4.)<sup>1</sup>. Po przygotowaniu instrukcji można korzystać z niej wiele razy, przypisując jedynie zmieniające się wartości. W tym przypadku potrzebujemy sekwencji niemal identycznych kwerend DELETE — jedyna różnica to identyfikator dowcipu w klauzuli WHERE. Użycie przygotowanej instrukcji oszczędza MySQL pracy z wielokrotną interpretacją polecenia i przygotowywaniem planu jej wykonania. Kod SQL zostaje odczytany i przeanalizowany raz. Prowadzi to do określenia planu jego wykonania. Plan ten jest realizowany dla kolejnych wartości id przekazywanych przez serwer WWW.

Spójrz jeszcze raz na kod — po tych wyjaśnieniach powinien być bardziej zrozumiały. Najpierw przygotowywana jest instrukcja SQL. Następnie pętla foreach pracuje ze zbiorem wyników wcześniejszej kwerendy SELECT. Przygotowana instrukcja DELETE jest wywoływana jednokrotnie dla każdego dowcipu, po użyciu metody bindValue do przypisania symbolowi wieloznacznemu :id wartości identyfikatora.

Nie czuj się zażenowany, jeżeli pełne zrozumienie działania tego kodu wymaga od Ciebie dłuższego namysłu. Jest to najbardziej złożony fragment PHP, który znajdziesz w tej książce!

Gdy wiesz już dokładnie, jak działa nowy kod, przejdź do akcji i spróbuj naprawdę usunąć jednego z autorów. Użyj phpMyAdmin do weryfikacji zmian w tablicach dowcipów i przypisań do kategorii. Zdefiniowane kategorie powinny pozostać w bazie nawet, gdy nie są do nich przypisane żadne dowcipy.

#### **Potwierdzanie operacji usuwania**

Podejmij teraz próbę samodzielnej pracy i rozbuduj nową stronę o żądanie potwierdzenia operacji usuwania.

Jako punkt wyjścia możesz wykorzystać wersję z archiwum kodu książki. Zmodyfikuj kontroler tak, aby reagował na kliknięcie przycisku Usuń wyświetleniem kolejnego szablonu, tym razem z prośbą o potwierdzenie zamiaru wykonania operacji. Gdy użytkownik prześle ten formularz, powinno to spowodować wywołanie kodu kontrolera, który faktycznie usuwa dane. Zwróć uwagę, że nowy formularz musi przesyłać ukryte pole z identyfikatorem autora do usunięcia.

## **Dodawanie i zmienianie informacji o autorach**

Implementacja łącza *Dodaj nowego autora* na początku strony może opierać się na kodzie obsługującym łącze *Dodaj nowy dowcip* z rozdziału 4. Zamiast żądać od użytkownika podania tekstu dowcipu, tym razem formularz powinien zawierać pola do wpisania imienia i nazwiska oraz adresu e-mail.

l

<sup>1</sup> Dla przypomnienia, pierwszą znaczącą zaletą przygotowanych instrukcji jest możliwość korzystania z symboli wieloznacznych, którym następnie przypisywana jest wartość. Pozwala to przypisywać wartości wykorzystywane w instrukcjach bazy danych bez obaw o "wstrzyknięty" SQL.

Jednak strona zarządzania autorami zawiera nową, pokrewną funkcję: modyfikacji danych autorów zapisanych wcześniej. Ponieważ zarówno dodawanie, jak i modyfikowanie rekordów wymaga podobnych formularzy, możemy upiec dwie pieczenie na jednym ogniu. Oto kod szablonu formularza, który posłuży zarówno do dodawania, jak i edycji autorów:

#### **kod w pliku chapter7/admin/authors/form.html.php**

```
 <?php include_once $_SERVER['DOCUMENT_ROOT'] .
     '/includes/helpers.inc.php'; ?>
<!DOCTYPE html>
<html lang="pl">
  <head>
    <meta charset="utf-8">
     <title><?php htmlout($pageTitle); ?></title>
  </head>
  <body>
     <h1><?php htmlout($pageTitle); ?></h1>
     <form action="?<?php htmlout($action); ?>" method="post">
       <div>
        <label for="name">Imie i nazwisko: <input type="text" name="name"
             id="name" value="<?php htmlout($name); ?>"></label>
      \langlediv><div> <label for="email">Adres e-mail: <input type="text" name="email"
             id="email" value="<?php htmlout($email); ?>"></label>
      \langlediv\rangle<div> <input type="hidden" name="id" value="<?php
             htmlout($id); ?>">
         <input type="submit" value="<?php htmlout($button); ?>">
      \langlediv>
     </form>
   </body>
</html>
```
W treści tej strony wykorzystywanych jest sześć zmiennych PHP:

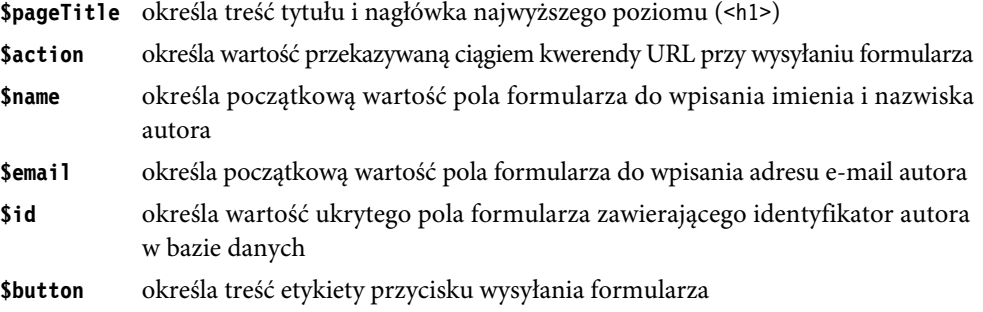

Jest to zbiór zmiennych, które pozwalają nam wykorzystywać formularz dwojako: do dodawania wpisów i do modyfikowania wcześniejszych. Tabela 7.1 pokazuje wartości przypisywane zmiennym w każdej z tych sytuacji.

| <b>Zmienna</b>            | Wartość przy dodawaniu wpisu | Wartość przy zmienianiu wpisu |
|---------------------------|------------------------------|-------------------------------|
| <i><b>\$pageTitle</b></i> | 'Nowy autor'                 | 'Edycja autora'               |
| <i><b>\$action</b></i>    | 'addform'                    | 'editform'                    |
| \$name                    | $\cdot$ (ciag pusty)         | imie i nazwisko               |
| \$email                   | $\cdot$ (ciag pusty)         | adres e-mail                  |
| \$id                      | $\cdot$ (ciag pusty)         | ID autora                     |
| <b>Sbutton</b>            | 'Dodaj autora'               | 'Aktualizuj autora'           |

Tabela 7.1. Wartości zmiennych dla uniwersalnego formularza autorów

Oto kod kontrolera, który ładuje formularz w trybie dodawania autora po kliknięciu przycisku Dodaj nowego autora:

#### kod w pliku chapter7/admin/authors/index.php (fragment)

```
<?phpinclude once $ SERVER['DOCUMENT ROOT'] .
    '/includes/magicquotes.inc.php';
if (isset($ GET['add']))
\{$pageTitle = 'Nowy autor';$action = 'addform';$name = ''';\text{Semail} = \text{''}:$id = '';
  $button = 'Dodaj autora';
  include 'form.html.php';
  exit();
\}
```
Gdy autor prześle formularz w tym trybie, możesz to wykryć, sprawdzając wartość \$ GET ['addform']:

#### kod w pliku chapter7/admin/authors/index.php (fragment)

```
if (isset($_GET['addform']))
₹
 include $ SERVER['DOCUMENT ROOT'] . '/includes/db.inc.php';
 try
  ł
   $sql = 'INSERT INTO author SET
       name = :name.email = :email';s = pdo->prepare(ssq);
   $s->bindValue(':name', $ POST['name']);
   $s->bindValue(':email', \overline{\$} POST['email']);
   $s->execute();
  ļ
 catch (PDOException $e)
   $error = 'Błąd przy dodawaniu nowego autora.';
   include 'error.html.php';
   exit();
```

```
 }
   header('Location: .');
   exit();
}
```
Gdy użytkownik kliknie przycisk *Edycja* na liście autorów, używamy tego samego formularza, ale tym razem pobieramy z bazy informacje o autorze:

**kod w pliku chapter7/admin/authors/index.php (fragment)**

```
if (isset($_POST['action']) and $_POST['action'] == 'Edycja')
{
 include $ SERVER['DOCUMENT ROOT'] . '/includes/db.inc.php';
  try
   {
    $sql = 'SELECT id, name, email FROM author WHERE id = :id';
    s = $pdo->prepare($sq]; $s->bindValue(':id', $_POST['id']);
    $s->execute();
   }
  catch (PDOException $e)
 {
    $error = 'Błąd przy pobieraniu danych autora.';
     include 'error.html.php';
    exit();
   }
 $row = $s->fetch(); $pageTitle = 'Edycja autora';
  $action = 'editform';
  $name = $row['name'];
  $email = $row['email'];
 $id = $row['id']; $button = 'Aktualizuj autora';
  include 'form.html.php';
  exit();
}
```
Formularz przesłany w tym trybie wykrywasz, sprawdzając wartość \$\_GET['editform']. Kod przetwarzający przesłane dane jest podobny do stosowanego przy dodawaniu autora, ale miejsce kwerendy INSERT zajmuje kwerenda UPDATE.

#### **kod w pliku chapter7/admin/authors/index.php (fragment)**

```
if (isset($_GET['editform']))
{
 include $ SERVER['DOCUMENT ROOT'] . '/includes/db.inc.php';
  try
 {
    $sql = 'UPDATE author SET
       name = : name,
         email = :email
       WHERE id = :id';
```

```
s = sdo->prepare(sgl);
     $s->bindValue(':id', $_POST['id']);
     $s->bindValue(':name', $_POST['name']);
     $s->bindValue(':email', $_POST['email']);
     $s->execute();
   }
   catch (PDOException $e)
 {
    $error = 'Błąd przy aktualizowaniu danych autora.';
     include 'error.html.php';
     exit();
   }
   header('Location: .');
  exit();
}
```
To wszystko! Wypróbuj zaktualizowany system zarządzania autorami z nowym, uniwersalnym szablonem widocznym na rysunku 7.4. Upewnij się, że działają funkcje dodawania, zmieniania i usuwania danych autorów. Jeżeli pojawią się komunikaty błędów, przejrzyj kod i sprawdź, czy nie pomyliłeś się przy jego wpisywaniu. W razie problemów użyj gotowego kodu z archiwum przykładów i porównaj go z własnym.

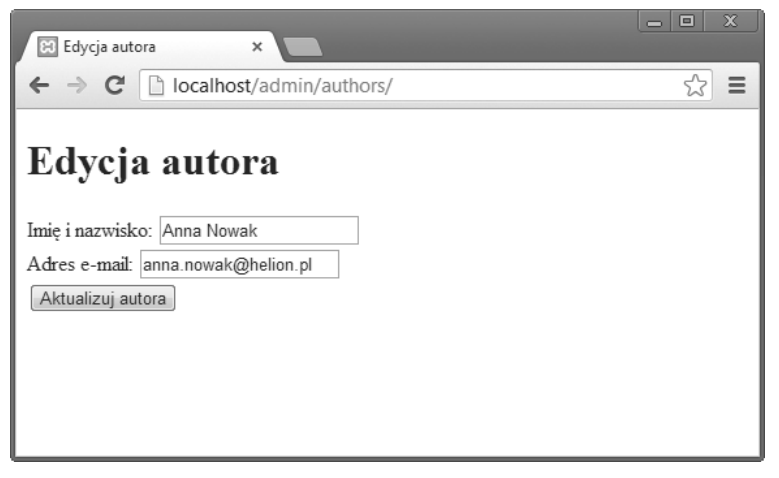

Rysunek 7.4. Miejmy nadzieję, że nowy autor wyśle coś ciekawego...

## **ZarzÈdzanie kategoriami**

Role listy autorów i listy kategorii dowcipów są w bazie danych dość podobne. Obie są przechowywane w odrębnych tabelach i obie służą do łączenia dowcipów w grupy. Oznacza to, że kod obsługujący kategorie może być bardzo podobny do kodu pracującego z autorami. Jest tylko jedna większa różnica.

Przy usuwaniu kategorii nie powinniśmy jednocześnie usuwać wszystkich przypisanych do niej dowcipów. Często należą one do innych kategorii. Możemy sprawdzać każdy kolejny dowcip i jego powiązania z kategoriami i usuwać tylko te, które nie mają żadnych przypisań. Jest to jednak dość skomplikowany i czasochłonny proces. Możemy zdecydować, że dowcipy nieprzypisane do kategorii pozostają w bazie. W pewnych sytuacjach spowoduje to, że nie będą wyświetlane (przy pewnych konfiguracjach mechanizmu wyświetlania zawartości tabeli dowcipów), pozostaną jednak w bazie, oczekując na przypisanie kategorii w przyszłości.

Usuwanie kategorii pociąga za sobą jedynie usunięcie powiązanych z nią wpisów w tabeli jokecategory:

#### **kod w pliku chapter7/admin/categories/index.php (fragment)**

```
 // Usuń powiązania dowcipów z tą kategorią
   try
   {
    $sql = 'DELETE FROM jokecategory WHERE categoryid = :id';
    $s = $pdo->prepare($sql);
    $s->bindValue(':id', $_POST['id']);
    $s->execute();
   }
   catch (PDOException $e)
 {
    $error = 'Błąd przy usuwaniu powiązań dowcipów z usuwaną kategorią.';
     include 'error.html.php';
     exit();
   }
  // Usuń kategorię
   try
   {
     $sql = 'DELETE FROM category WHERE id = :id';
   $s = $pdo->prepare({$sq1)}; $s->bindValue(':id', $_POST['id']);
     $s->execute();
   }
   catch (PDOException $e)
 {
    $error = 'Błąd przy usuwaniu kategorii.';
     include 'error.html.php';
     exit();
   }
  header('Location: .');
   exit();
}
```
Poza tym jednym szczegółem zarządzanie kategoriami nie różni się od zarządzania autorami. Poniżej przedstawiony jest kod wszystkich czterech niezbędnych plików. Wykorzystuje on współużytkowane pliki dołączane z rozdziału 6.: *db.inc.php*, *magicquotes.inc.php* i *helpers.inc.php*.

**kod w pliku chapter7/admin/categories/index.php**

```
<?php
include_once $ SERVER['DOCUMENT_ROOT'] .
     '/includes/magicquotes.inc.php';
if (isset($_GET['add']))
{
```

```
$pageTitle = 'Nowa kategoria';$action = 'addform';\text{name} = \cdots$id = ''':$button = 'Dodaj kategorię';
 include 'form.html.php';
 exit();
\}if (isset($_GET['addform']))
₹
 include $ SERVER['DOCUMENT ROOT'] . '/includes/db.inc.php';
 try
  \{$sql = 'INSERT INTO category SET
       name = :name':s = pdo->prepare(ssq);
   $s->bindValue(':name', $ POST['name']);
   $s->execute();
 \}catch (PDOException $e)
   $error = 'Błąd przy dodawaniu kategorii.';
   include 'error.html.php';
   exit();
 \mathcal{E}header('Location: .');
 exit():
\}if (isset($_POST['action']) and $_POST['action'] == 'Edycja')
\{include $ SERVER['DOCUMENT ROOT'] . '/includes/db.inc.php';
 try
  \{$sql = 'SELECT id, name FROM category WHERE id = :id';
   $s = $pdo->prepare($sq]);
   $s->bindValue(':id', $ POST['id']);
   $s->execute();
  ļ
 catch (PDOException $e)
  ₹
   $error = 'Błąd przy pobieraniu informacji o kategorii.';
   include 'error.html.php';
   exit();
 \mathcal{E}$row = $s->fetch();
 $pageTitle = 'Edycja kategorii';
 $action = 'editform';
 $name = $row['name'];
 $id = $row['id'];$button = 'Aktualizuj kategorię';
```

```
include 'form.html.php';
 exit();
\overline{\ }if (isset($ GET['editform']))
\{include $_SERVER['DOCUMENT_ROOT'] . '/includes/db.inc.php';
 try
  ₹
   $sql = 'UPDATE category SET
        name = :nameWHERE id = :id;
   s = pdo->prepare(ssq);
   $s->bindValue(':id', $_POST['id']);
    $s->bindValue(':name', $ POST['name']);
   $s->execute();
 \}catch (PDOException $e)
  ₹
   $error = 'Błąd przy aktualizowaniu informacji o kategorii.';
    include 'error.html.php';
    exit();
  ļ
 header('Location: .');
 exit();
ł
if (isset($ POST['action']) and $ POST['action'] == 'Usuñ')
\{include $ SERVER['DOCUMENT ROOT'] . '/includes/db.inc.php';
 // Usuń powiązania dowcipów z tą kategorią
 try
   $sql = 'DELETE FROM jokecategory WHERE categoryid = :id';
   s = pdo->prepare(ssq);
   $s->bindValue(':id', $ POST['id']);
   $s->execute();
 \mathcal{E}catch (PDOException $e)
  ł
   $error = 'Błąd przy usuwaniu powiązań dowcipów z usuwaną kategorią.';
    include 'error.html.php';
   exit();
  }
 // Usuń kategorię
 try
  \{$sql = 'DELETE FROM category WHERE id = :id';
   s =$pdo->prepare($sql);
   $s->bindValue(':id', $_POST['id']);
    $s->execute();
  ł
 catch (PDOException $e)
   $error = 'Błąd przy usuwaniu kategorii.';
   include 'error.html.php';
   exit();
```

```
\}header('Location: .');
  exit();
\}// Wyświetl listę kategorii
include $ SERVER['DOCUMENT ROOT'] . '/includes/db.inc.php';
try
\{$result = $pdo->query('SELECT id, name FROM category');
\}catch (PDOException $e)
\{$error = 'Błąd przy pobieraniu listy kategorii!';
  include 'error.html.php';
  exit();
\}foreach ($result as $row)
\{$categories[] = array('id' => $row['id'], 'name' => $row['name']);
\overline{\phantom{a}}
```

```
include 'categories.html.php';
```
#### kod w pliku chapter7/admin/categories/categories.html.php

```
<?php include_once $_SERVER['DOCUMENT_ROOT'] .
     '/includes/helpers.inc.php'; ?>
<!DOCTYPE html>
<html lang="pl">
  <head>
    <meta charset="utf-8">
    <title>Zarzadzanie kategoriami</title>
  </head>
  <body>
    <h1>Zarządzanie kategoriami</h1>
    <p><a href="?add">Dodaj nowa kategorię</a></p>
    |<sub>u</sub>|<?php foreach ($categories as $category): ?>
        \le 1 i ><form action="" method="post">
             chiv<?php htmlout($category['name']); ?>
               <input type="hidden" name="id" value="<?php
                   echo $category['id']; ?>">
               <input type="submit" name="action" value="Edycja">
               <input type="submit" name="action" value="Usuñ">
             \frac{2}{\sqrt{d}}\frac{2}{\sqrt{6}}\frac{2}{1} i>
      <? php endforeach; ?>
    \langle u|<p><a href="..">Powrót do strony głównej CMS</a></p>
  \lt/body>
\frac{2}{h}
```
#### **kod w pliku chapter7/admin/categories/form.html.php**

```
<?php include_once $_SERVER['DOCUMENT_ROOT'] .
     '/includes/helpers.inc.php'; ?>
<!DOCTYPE html>
<html lang="pl">
   <head>
     <meta charset="utf-8">
     <title><?php htmlout($pageTitle); ?></title>
   </head>
   <body>
     <h1><?php htmlout($pageTitle); ?></h1>
     <form action="?<?php htmlout($action); ?>" method="post">
       <div>
         <label for="name">Nazwa kategorii: <input type="text" name="name"
             id="name" value="<?php htmlout($name); ?>"></label>
      \langlediv><div> <input type="hidden" name="id" value="<?php
            htmlout(\$id); ?>">
         <input type="submit" value="<?php htmlout($button); ?>">
      \langlediv\rangle </form>
   </body>
</html>
```
#### **kod w pliku chapter7/admin/categories/error.html.php**

```
<!DOCTYPE html>
<html lang="pl">
   <head>
     <meta charset="utf-8">
    <title>Bład skryptu</title>
   </head>
   <body>
    -p <?php echo $error; ?>
    \langle p \rangle </body>
</html>
```
## **ZarzÈdzanie dowcipami**

Poza dodawaniem, usuwaniem i modyfikowaniem dowcipów w bazie musimy mieć możliwość przypisywania im kategorii i autorów. Co więcej, dowcipów będzie zapewne znacznie więcej niż autorów czy kategorii. Próba wyświetlenia ich pełnej listy, jak to robiliśmy przy autorach i kategoriach, mogłaby doprowadzić do utworzenia mało przyjaznej strony, na której znalezienie jednego konkretnego dowcipu byłoby niemal niemożliwe. Niezbędne jest zatem zapewnienie nieco bardziej wyszukanej metody przeglądania zgromadzonych zbiorów.

## **Wyszukiwanie dowcipów**

Często się zapewne zdarzy, że będziemy znali kategorię, autora lub część tekstu dowcipu. Zapewnijmy więc możliwość wyszukiwania wpisów na podstawie tego rodzaju kryteriów. Powinniśmy uzyskać w ten sposób prostą wyszukiwarkę.

Formularz, który pyta administratora o znane mu informacje o poszukiwanym dowcipie, powinien zapewniać gotowe listy kategorii i autorów. Rozpocznijmy pisanie kodu od części kontrolera, która przygotuje te dane.

**kod w pliku chapter7/admin/jokes/index.php (fragment)**

```
// Wyświetl formularz wyszukiwania
include $_SERVER['DOCUMENT_ROOT'] . '/includes/db.inc.php';
try
{
   $result = $pdo->query('SELECT id, name FROM author');
}
catch (PDOException $e)
{
  $error = 'Błąd przy pobieraniu listy autorów!';
  include 'error.html.php';
   exit();
}
foreach ($result as $row)
{
 $authors[] = array('id' => $row['id'], 'name' => $row['name']);
}
try
{
  $result = $pdo->query('SELECT id, name FROM category');
}
catch (PDOException $e)
{
  $error = 'Błąd przy pobieraniu listy kategorii!';
   include 'error.html.php';
   exit();
}
foreach ($result as $row)
{
   $categories[] = array('id' => $row['id'], 'name' => $row['name']);
}
include 'searchform.html.php';
```
Przedstawiony kod buduje dwie tablice, z których będzie korzystał szablon *searchform.html.php*: \$authors i \$categories. Posłużą one do wyświetlenia w formularzu list rozwijanych:

**kod w pliku chapter7/admin/jokes/searchform.html.php**

```
<?php include once $ SERVER['DOCUMENT ROOT'] .
     '/includes/helpers.inc.php'; ?>
<!DOCTYPE html>
```

```
<html lang="pl">
  <head>
    <meta charset="utf-8">
    <title>Zarzadzanie dowcipami</title>
   </head>
   <body>
     <h1>ZarzÈdzanie dowcipami</h1>
     <p><a href="?add">Dodaj nowy dowcip</a></p>
     <form action="" method="get">
      <p>Wyświetl dowcipy, które spełniają następujące kryteria:</p>
       <div>
         <label for="author">Autor dowcipu:</label>
         <select name="author" id="author">
           <option value="">Dowolny autor</option>
           <?php foreach ($authors as $author): ?>
             <option value="<?php htmlout($author['id']); ?>"><?php
                  htmlout($author['name']); ?></option>
           <?php endforeach; ?>
         </select>
      \langlediv>
      <div> <label for="category">Kategoria dowcipu:</label>
         <select name="category" id="category">
           <option value="">Dowolna kategoria</option>
           <?php foreach ($categories as $category): ?>
             <option value="<?php htmlout($category['id']); ?>"><?php
                 htmlout($category['name']); ?></option>
           <?php endforeach; ?>
         </select>
      \lt/div<div><label for="text">Zawierające tekst:</label>
         <input type="text" name="text" id="text">
      \langlediv\rangle <div>
         <input type="hidden" name="action" value="search">
         <input type="submit" value="Wyszukaj">
      \langlediv\rangle </form>
    <p><a href="..">Powrót do strony głównej CMS</a></p>
   </body>
</html>
```
Jak widać, elementy option list select budujemy przy użyciu pętli PHP foreach. Wartością opcji (value) jest identyfikator autora lub kategorii. Z kolei ich etykiety tekstowe to imię i nazwisko autora lub nazwa kategorii. Obie listy rozwijane zaczynają się od opcji bez wartości. Pozwala to wyłączyć odpowiadające jej pole z kryteriów wyszukiwania.

Zwróć uwagę, że atrybut method formularza ma wartość get. Pozwala to zapisać wyniki wyszukiwania jako zakładkę przeglądarki — przesyłane wartości są przekazywane jako ciąg kwerendy URL. Jest to wskazane dla większości formularzy wyszukiwania. Gotowy formularz widać na rysunku 7.5.

Zadaniem kontrolera będzie teraz wykorzystanie przesyłanych z tym formularzem wartości do zbudowania listy dowcipów odpowiadającej określonym w nim kryteriom. Posłuży do tego, oczywi-

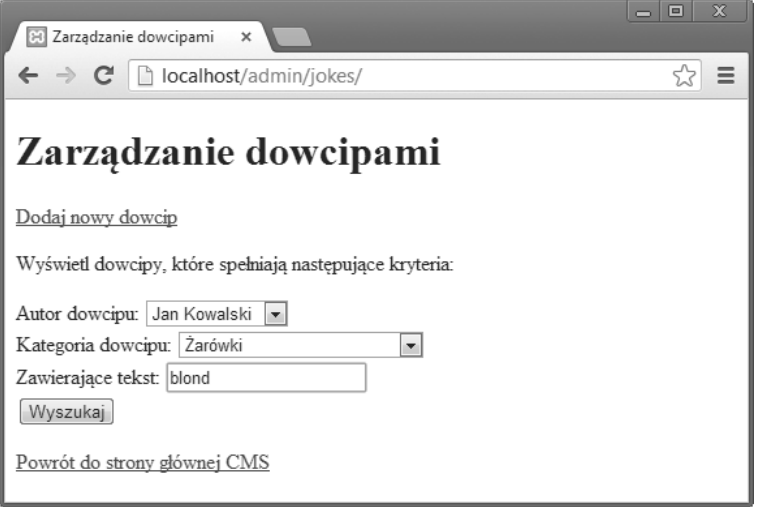

Rysunek 7.5. Coś z klasyki

ście, kwerenda SELECT, jednak jej konstrukcja będzie silnie uzależniona od dokonanego wyboru kryteriów. Ponieważ budowanie tej instrukcji jest dość złożonym procesem, prześledźmy odpowiedzialny za to kod wiersz po wierszu.

Rozpoczynamy od zdefiniowania kilku ciągów znakowych, których połączenie doprowadzi do utworzenia kwerendy SELECT odpowiadającej za wyszukiwanie w sytuacji, gdy żadne kryteria nie zostały w formularzu określone:

**kod w pliku chapter7/admin/jokes/index.php (fragment)**

```
if (isset($_GET['action']) and $_GET['action'] == 'search')
{
 include $ SERVER['DOCUMENT ROOT'] . '/includes/db.inc.php';
  // Podstawowa instrukcja SELECT
  $select = 'SELECT id, joketext';
  $from = ' FROM joke';
  $where = ' WHERE TRUE';
```
Nieco zaskakująca może być klauzula WHERE. Dążymy do tego, aby mieć możliwość dalszej rozbudowy tej podstawowej formy instrukcji SELECT na podstawie wybranych w formularzu kryteriów. Kryteria te zdecydują o elementach dołączanych do klauzul FROM i WHERE. Gdy jednak żadne kryteria nie zostaną wybrane (administrator chce wyświetlić wszystkie dowcipy), klauzula WHERE nie będzie potrzebna! Ponieważ trudno dodać cokolwiek do klauzuli, której nie ma, pożądane jest utworzenie zapisu, który będzie równie neutralny, jak jego brak. Ponieważ wartość TRUE to zawsze "prawda", klauzula WHERE TRUE jest dokładnie tym, czego potrzebujemy<sup>2</sup>.

 $\sqrt{2}$ Najkrótsza postać takiej klauzuli WHERE to WHERE 1 — w języku SQL każda liczba dodatnia ma wartość logiczną "prawda". Jeżeli wydaje Ci się to bardziej przejrzyste, możesz wprowadzić zmianę w kodzie.

Naszym kolejnym krokiem jest sprawdzenie kolejno wszystkich ograniczeń wyszukiwania (według autora, według kategorii i na podstawie wyszukiwania ciągu znaków), które mogły zostać określone w formularzu. Będzie to prowadziło do rozbudowy różnych części kwerendy SQL. Rozpoczniemy od autora. Pusta opcja w formularzu ma wartość "". Jeżeli zatem wartość pola formularza, dostępna jako \$\_GET['author'], jest różna od '' (ciąg pusty), oznacza to, że autor został wybrany i kwerenda musi zostać zmodyfikowana:

#### **kod w pliku chapter7/admin/jokes/index.php (fragment)**

```
$placeholders = array();if ($_GET['author'] != '') // Autor został wybrany
{
   $where .= " AND authorid = :authorid";
   $placeholders[':authorid'] = $_GET['author'];
}
```
Jak widzieliśmy już wcześniej, do dołączania nowego ciągu na końcu zdefiniowanego wcześniej używamy **operatora dołączania** (ang. *append operator*) .=. W tym przypadku dodajemy do klauzuli WHERE warunek stanowiący, że wartość authorid w tabeli joke musi być zgodna z wartością symbolu zastępczego, :authorid. Nie możemy jeszcze użyć metody bindValue, bo jest to metoda obiektu reprezentującego przygotowaną instrukcję, a taką utworzymy dopiero później. Na tym etapie elementy kwerendy pozostają jeszcze rozdzielone pomiędzy trzy ciągi znakowe, \$select, \$from i \$where. Dopóki nie zostaną one połączone w całość i przekazane MySQL, wartości symboli zastępczych będziemy przechowywać w zmiennej tablicowej PHP \$placeholders. Nazwy symboli zastępczych służą w niej jako indeksy elementów.

Przechodzimy do kategorii dowcipu:

#### **kod w pliku chapter7/admin/jokes/index.php (fragment)**

```
if ($_GET['category'] != '') // Kategoria została wybrana
{
  $from .= ' INNER JOIN jokecategory ON id = jokeid';
  $where .= " AND categoryid = :categoryid";
  $placeholders[':categoryid'] = $_GET['category'];
}
```
Ponieważ przypisania dowcipów do kategorii są przechowywane w tabeli jokecategory, musimy dodać ją do kwerendy i utworzyć złączenie tabel. Dodajemy w tym celu INNER JOIN jokecategory ON id = jokeid na końcu zmiennej \$from. Zapewnia to złączenie dwóch tabel na podstawie zgodności kolumny id w tabeli joke z kolumną jokeid w tabeli jokecategory.

Dysponując złączeniem dwóch tabel, możemy użyć warunku określonego przy przesyłaniu formularza — przynależności dowcipu do pewnej kategorii. Do zmiennej \$where musi zostać dodany warunek zgodności kolumny categoryid w tabeli jokecategory z podaną przez użytkownika kategorią (:categoryid). Przypisywaną symbolowi zastępczemu wartość \$\_GET['category'] ponownie zapisujemy w tablicy \$placeholders.

Wyszukiwanie ciągów znakowych jest stosunkowo proste dzięki operatorowi SQL LIKE, który poznaliśmy w rozdziale 2.:

**kod w pliku chapter7/admin/jokes/index.php (fragment)**

```
if ($_GET['text'] != '') // Podano tekst do wyszukania
{
  $where .= " AND joketext LIKE :joketext";
 $placeholders[':joketext'] = '%'. $ GET['text'] . '%';}
```
Aby uzyskać pożądany symbol zastępczy, dodajemy teraz do wartości \$\_GET['text'] znaki procentu (%). Przypomnijmy, że znaki te służą jako symbole wieloznaczne. Efektem będzie wyszukiwanie tekstu, który zawiera ciąg \$\_GET['text']. Znaki % reprezentują dowolny ciąg przed i po \$\_GET['text'] w przeszukiwanym polu.

Gdy wszystkie elementy kwerendy SQL są gotowe, możemy je połączyć, a uzyskaną instrukcję wykorzystać do pobierania danych.

**kod w pliku chapter7/admin/jokes/index.php (fragment)**

```
 try
   {
     $sql = $select . $from . $where;
    s = sdo->prepare(sg1);
    $s->execute($placeholders);
   }
   catch (PDOException $e)
 {
    $error = 'Błąd przy pobieraniu dowcipów.';
     include 'error.html.php';
     exit();
   }
   foreach ($s as $row)
 {
    $jokes[] = array('id' =& $row['id'], 'text' =& $row['joketext']); }
   include 'jokes.html.php';
   exit();
}
```
Zwróć uwagę na wyróżniony wiersz. Ponieważ wartości symboli zastępczych zostały zapisane w zmiennej tablicowej PHP \$placeholders, wykorzystujemy bardzo poręczną cechę metody execute zamiast wielokrotnie wywoływać metodę bindValue, możemy przy uruchamianiu kwerendy przekazać wszystkie wartości symboli zastępczych, wskazując po prostu tablicę.

Szablon do wyświetlania dowcipów będzie zawierał przyciski *Edycja* i *Usuń* dla każdego z dowcipów. Aby zachować porządek na stronie, użyjemy tabeli HTML:

**kod w pliku chapter7/admin/jokes/jokes.html.php**

```
<?php include_once $_SERVER['DOCUMENT_ROOT'] .
     '/includes/helpers.inc.php'; ?>
<!DOCTYPE html>
<html lang="pl">
  <head>
    <meta charset="utf-8">
```

```
<title>Zarzadzanie dowcipami - wyniki wyszukiwania</title>
   </head>
   <body>
     <h1>Wyniki wyszukiwania</h1>
     <?php if (isset($jokes)): ?>
       <table>
        <tr>>th>Tresc dowcipu</th><th>Opcje</th></tr>
         <?php foreach ($jokes as $joke): ?>
         <tr>
           <td><?php htmlout($joke['text']); ?></td>
          <td>
             <form action="?" method="post">
                <div>
                  <input type="hidden" name="id" value="<?php
                      htmlout($joke['id']); ?>">
                  <input type="submit" name="action" value="Edycja">
                  <input type="submit" name="action" value="Usuñ">
               \lt/div </form>
          \lt/td\frac{2}{\pi} <?php endforeach; ?>
       </table>
     <?php endif; ?>
     <p><a href="?">Nowe wyszukiwanie</a></p>
     <p><a href="..">Powrót do strony gïównej CMS</a></p>
   </body>
</html>
```
Wyniki wyszukiwania widać na rysunku 7.6.

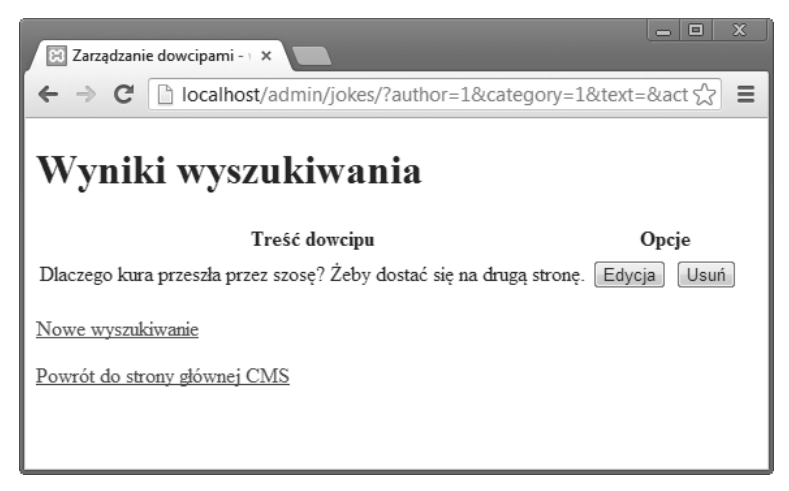

Rysunek 7.6. Dowcip znaleziony

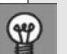

#### **Brak wyników**

Jeżeli czujesz się na siłach, spróbuj rozbudować szablon o kod zapewniający ładną obsługę sytuacji, gdy żaden z dowcipów nie spełnia określonych w formularzu kryteriów. W obecnej formie w przypadku braku wyników szablon pozostawia po prostu puste miejsce.

## **Dodawanie i zmienianie dowcipów**

Na początku formularza wyszukiwania dowcipów umieściliśmy łącze do wprowadzania nowych:

#### **kod w pliku chapter7/admin/jokes/searchform.html.php (fragment)**

```
<p><a href="?add">Dodaj nowy dowcip</a></p>
```
Zaimplementujmy teraz tę funkcję. Kod będzie bardzo podobny do używanego przy dodawaniu autorów i kategorii, jednak poza wpisaniem samej treści dowcipu musimy zapewnić administratorowi strony przypisanie autora i kategorii.

Podobnie jak przy autorach i kategoriach, użyjemy tego samego formularza do dodawania nowych wpisów i edycji wcześniejszych. Prześledźmy najważniejsze elementy tego formularza. Rozpoczynamy od standardowego obszaru do wpisywania tekstu. W przypadku edycji dowcipu umieszczamy w tym polu jego treść (\$text):

**kod w pliku chapter7/admin/jokes/form.html.php (fragment)**

```
<div> <label for="text">Wpisz tekst dowcipu:</label>
   <textarea id="text" name="text" rows="3" cols="40"><?php
      htmlout($text); ?></textarea>
\lt/div>
```
Następnie zapewniamy możliwość wyboru autora:

**kod w pliku chapter7/admin/jokes/form.html.php (fragment)**

```
<div> <label for="author">Autor:</label>
  <select name="author" id="author">
    <option value="">Wybierz autora</option>
    <?php foreach ($authors as $author): ?>
      <option value="<?php htmlout($author['id']); ?>"<?php
          if ($author['id'] == $authorid)
 {
            echo ' selected';
 }
         ?>><?php htmlout($author['name']); ?></option>
    <?php endforeach; ?>
  </select>
\lt/div>
```
Lista rozwijana jest już znajomym elementem, z którym miałeś do czynienia między innym w formularzu wyszukiwania dowcipów. Ważną różnicą jest jednak to, że chcemy mieć wpływ na początkowy wybór na tej liście, gdy formularz jest wykorzystywany do edycji (a nie do wprowadzania nowego dowcipu). Wyróżniony fragment kodu wstawia w znaczniku <option> atrybut selected, jeżeli dodawany do listy rozwijanej autor (\$author['id']) to autor wyświetlanego dowcipu (\$authorid).

Kolejnym elementem jest wybór kategorii, do których dowcip powinien zostać przypisany. Lista rozwijana nie jest w tym przypadku rozwiązaniem, ponieważ istnieje możliwość wyboru *wielu* kategorii dla tego samego dowcipu. Użyjemy zatem grupy pól wyboru (<input type="checkbox">) — po jednym dla każdej kategorii. Ponieważ w chwili pisania kodu nie znamy ich liczby, wybór wartości dla ich atrybutu name staje się pewnym wyzwaniem.

Odpowiedzią jest użycie jednej zmiennej dla wszystkich pól wyboru. Wszystkie one będą miały tę samą nazwę. Aby powiązać wiele wartości z jedną nazwą zmiennej, użyjemy tablicy. Przypomnijmy z rozdziału 3., że tablica to pojedyncza zmienna, która może przechowywać wiele wartości. Aby przekazać element formularza jako element zmiennej tablicowej, wystarczy dodać pare nawiasów kwadratowych na końcu wartości atrybutu name (w tym przypadku wartościa ta bedzie categories []).

#### Lista z możliwością wielokrotnego wyboru

Inna możliwościa przekazania tablicy jest użycie znacznika <select multiple="multiple">. W tym przypadku również nadajemy atrybutowi name wartość zakończoną nawiasami kwadratowymi. Formularz przekazuje następnie tablicę wszystkich wartości option wybranych przez użytkownika z listy.

Możesz spróbować samodzielnych eksperymentów z modyfikacia formularza w taki sposób, aby wyświetlał kategorie jako listę elementów option. Pamiętaj jednak, że wielu użytkowników nie domyśli się w takiej sytuacji, że istnieje możliwość wyboru więcej niż jednej opcji po wciśnięciu klawisza Ctr/ (lub Command na komputerach macintosh).

Ponieważ wszystkie pola wyboru mają taką samą nazwę, potrzebujemy innego sposobu identyfikowania tych, które zostały wybrane. Umożliwią to przypisane im różne wartości. Wartościami tymi będą identyfikatory kategorii z bazy danych. Pozwoli to formularzowi przekazać tablicę wartości id dla wszystkich kategorii, z którymi dany dowcip powinien zostać powiązany.

Ponownie, aby umożliwić edycję wpisanego wcześniej dowcipu, zapewnimy kod generujący odpowiednik atrybutu selected dla kategorii, do których żart został już przypisany. Bedzie to sygnalizowane przez kontroler ustawieniem wartości \$category ['selected'] na TRUE:

#### kod w pliku chapter7/admin/jokes/form.html.php (fragment)

```
<fieldset>
  <legend>Kategorie:</legend>
  <?php foreach ($categories as $category): ?>
    <div><label for="category<?php htmlout($category['id']);
        ?>"><input type="checkbox" name="categories[]"
        id="category<?php htmlout($category['id']); ?>"
        value="<?php htmlout($category['id']); ?>"<?php
        if ($category['selected'])
        ₹
         echo ' checked';
        ι
        ?>><?php htmlout($category['name']); ?></label></div>
  <?php endforeach; ?>
</fieldset>
```
Poza tymi szczegółami, formularz będzie działał podobnie jak inne formularze dodawania i edycji zbudowane w tym rozdziale. Oto jego pełny kod:

```
kod w pliku chapter7/admin/jokes/form.html.php
```

```
<?php include_once $_SERVER['DOCUMENT_ROOT'] .
     '/includes/helpers.inc.php'; ?>
<!DOCTYPE html>
<html lang="pl">
   <head>
     <meta charset="utf-8">
     <title><?php htmlout($pageTitle); ?></title>
     <style type="text/css">
     textarea {
       display: block;
       width: 100%;
 }
     </style>
   </head>
   <body>
     <h1><?php htmlout($pageTitle); ?></h1>
     <form action="?<?php htmlout($action); ?>" method="post">
      <div> <label for="text">Wpisz tekst dowcipu:</label>
         <textarea id="text" name="text" rows="3" cols="40"><?php
            htmlout($text); ?> </textarea>
      \langlediv>
      <div> <label for="author">Autor:</label>
         <select name="author" id="author">
           <option value="">Wybierz autora</option>
           <?php foreach ($authors as $author): ?>
             <option value="<?php htmlout($author['id']); ?>"<?php
                 if ($author['id'] == $authorid)
\{ echo ' selected';
 }
                 ?>><?php htmlout($author['name']); ?></option>
           <?php endforeach; ?>
         </select>
      \langlediv\rangle <fieldset>
         <legend>Kategorie:</legend>
         <?php foreach ($categories as $category): ?>
           <div><label for="category<?php htmlout($category['id']);
              ?>"><input type="checkbox" name="categories[]'
               id="category<?php htmlout($category['id']); ?>"
               value="<?php htmlout($category['id']); ?>"<?php
               if ($category['selected'])
\{ echo ' checked';
 }
               ?>><?php htmlout($category['name']); ?></label></div>
         <?php endforeach; ?>
       </fieldset>
      <div> <input type="hidden" name="id" value="<?php
            htmlout(\text{sid}); ?>">
         <input type="submit" value="<?php htmlout($button); ?>">
      \langlediv\rangle </form>
   </body>
</html>
```
Rysunek 7.7 przedstawia formularz w przeglądarce.

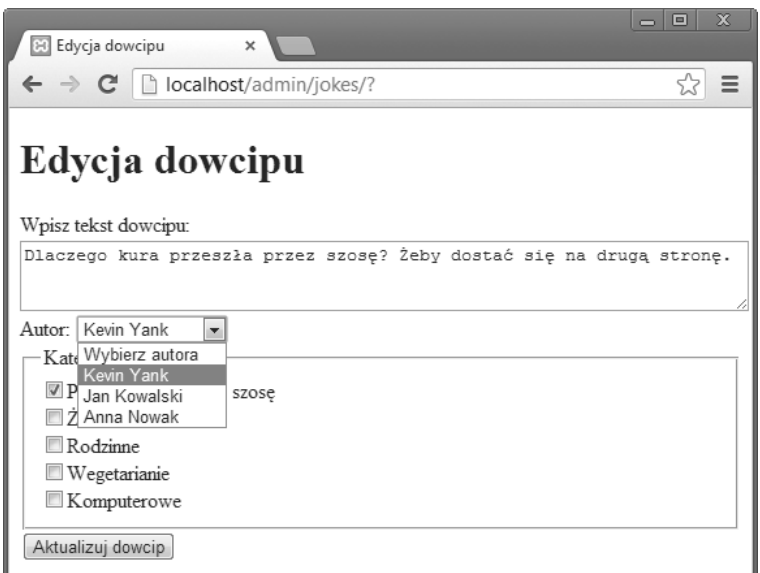

Rysunek 7.7. Edycja dowcipu

Przejdźmy teraz do kontrolera i kodu odpowiedzialnego za wyświetlanie formularza oraz obsługę przesyłanych danych.

Gdy użytkownik klika łącze *Dodaj nowy dowcip*, kontroler ma wyświetlić formularz, w którym wszystkie pola są puste. Żaden element tego kodu nie powinien być nowością. Nie śpiesz się, dokładnie się z nim zapoznaj i sprawdź, czy wszystko rozumiesz. Jeżeli masz wątpliwości co do przeznaczenia zmiennych, wyszukaj je w szablonie (gdzie ich rola powinna być wyraźnie widoczna).

#### **kod w pliku chapter7/admin/jokes/index.php (fragment)**

```
<?php
include once $ SERVER['DOCUMENT ROOT'] .
     '/includes/magicquotes.inc.php';
if (isset($_GET['add']))
{
   $pageTitle = 'Nowy dowcip';
   $action = 'addform';
  $text = ''; $authorid = '';
  $id = '';
   $button = 'Dodaj dowcip';
   include $_SERVER['DOCUMENT_ROOT'] . '/includes/db.inc.php';
   // Buduj listę autorów
   try
 {
     $result = $pdo->query('SELECT id, name FROM author');
   }
```

```
 catch (PDOException $e)
   {
    $error = 'Błąd przy pobieraniu listy autorów.';
     include 'error.html.php';
     exit();
   }
  foreach ($result as $row)
 {
    $authors[] = array('id' => $row['id'], 'name' => $row['name']);
   }
  // Buduj listę kategorii
  try
   {
     $result = $pdo->query('SELECT id, name FROM category');
 }
  catch (PDOException $e)
   {
    $error = 'Błąd przy pobieraniu listy kategorii.';
     include 'error.html.php';
     exit();
   }
   foreach ($result as $row)
 {
     $categories[] = array(
        'id' => \text{row['id']},
        'name' => \frac{1}{2}row['name'],
         'selected' => FALSE);
  }
  include 'form.html.php';
  exit();
```
Zauważ, że przypisujemy wartość FALSE każdemu elementowi 'selected' zapisywanemu w tablicach przechowywanych w tablicy \$categories. Zapewnia to, że żadne z pól wyboru kategorii nie będzie domyślnie zaznaczone.

Gdy użytkownik klika przycisk *Edycja* obok dowcipu, kontroler ładuje formularz z danymi z bazy. Ogólna struktura kodu pozostaje jednak podobna, jak przy generowaniu pustego formularza:

**kod w pliku chapter7/admin/jokes/index.php (fragment)**

```
if (isset($_POST['action']) and $_POST['action'] == 'Edycja')
{
   include $_SERVER['DOCUMENT_ROOT'] . '/includes/db.inc.php';
   try
   {
     $sql = 'SELECT id, joketext, authorid FROM joke WHERE id = :id';
    $s = $pdo->prepare({$sq1)}; $s->bindValue(':id', $_POST['id']);
     $s->execute();
   }
   catch (PDOException $e)
   {
```
}

```
$error = 'Błąd przy pobieraniu informacji o dowcipie.';
     include 'error.html.php';
     exit();
  }
 $row = $s-> fetch(); $pageTitle = 'Edycja dowcipu';
  $action = 'editform';
  $text = $row['joketext'];
  $authorid = $row['authorid'];
 $id = $row['id']; $button = 'Aktualizuj dowcip';
  // Buduj listę autorów
  try
   {
     $result = $pdo->query('SELECT id, name FROM author');
  }
  catch (PDOException $e)
 {
   $error = 'Błąd przy pobieraniu listy autorów.';
    include 'error.html.php';
    exit();
  }
   foreach ($result as $row)
   {
    \text{Sauthors} = array('id' => \text{Srow}['id'], 'name' => \text{Srow}['name']);
   }
  // Pobierz listę kategorii zawierających ten dowcip
  try
 {
   $sql = 'SELECT categoryid FROM jokecategory WHERE jokeid = :id';
    $s = $pdo->prepare($sql);
    $s->bindValue(':id', $id);
    $s->execute();
  }
  catch (PDOException $e)
   {
   $error = 'Błąd przy pobieraniu listy wybranych kategorii.';
    include 'error.html.php';
    exit();
  }
  foreach ($s as $row)
 {
    $selectedCategories[] = $row['categoryid']; 
   }
  // Buduj listę wszystkich kategorii
  try
   {
    $result = $pdo->query('SELECT id, name FROM category');
  }
  catch (PDOException $e)
 {
    $error = 'Błąd przy pobieraniu listy kategorii.';
     include 'error.html.php';
```

```
 exit();
   }
   foreach ($result as $row)
 {
     $categories[] = array(
         'id' => $row['id'],
         'name' => \frac{1}{2}row['name'],
         'selected' => in array($row['id'], $selectedCategories)); \bigcirc }
   include 'form.html.php';
   exit();
}
```
Poza pobieraniem informacji o dowcipie (identyfikator, treść i identyfikator autora) kod ten pobiera listę kategorii, do których dany dowcip należy:

Kwerenda SELECT jest dość prosta, ponieważ pobiera jedynie rekordy z tabeli łączącej joke ´category. Potrzebne są wyłącznie identyfikatory kategorii przypisanych edytowanemu dowcipowi.

Pętla foreach zapisuje uzyskane identyfikatory kategorii w zmiennej tablicowej o nazwie \$selectedCategories.

Tutaj pojawia się pewna komplikacja. Podczas budowania listy *wszystkich* kategorii, które mają na formularzu przyjąć postać pól wyboru, sprawdzamy identyfikator każdej z nich, ustalając, czy znalazła się ona w tablicy \$selectedCategories. Znacznie ułatwia to standardowa funkcja in\_array. Uzyskaną wartość (TRUE lub FALSE) przypisujemy elementowi 'selected' tablicy reprezentującej daną kategorię. Wartość ta zostaje następnie wykorzystana w szablonie formularza (na co zwracałem uwagę już wcześniej).

Na tym kończy się kod generujący formularz w obu trybach, wprowadzania i edycji danych. Dalsza część to obsługa formularza po jego przesłaniu.

Ponieważ po raz pierwszy będziemy mieli teraz do czynienia z przesyłaniem do serwera tablicy danych (listy zaznaczonych pól wyboru), w kodzie, który pracuje z formularzem, pojawi się kilka nowości. Początek jest stosunkowo prosty — dodajemy dowcip do tablicy joke. Ponieważ wymagane jest podanie autora, upewniamy się, że element \$\_POST['author'] zawiera wartość. Uniemożliwi to administratorowi wybranie zamiast autora pozycji *Wybierz autora* (której odpowiada ciąg pusty, "").

#### **kod w pliku chapter7/admin/jokes/index.php (fragment)**

```
if (isset($_GET['addform']))
{
  include $ SERVER['DOCUMENT ROOT'] . '/includes/db.inc.php';
 if ($ POST['author'] == '')
 {
   $error = 'Musisz wybrać autora dowcipu.
       Kliknij ' Wstecz' i spróbuj ponownie.';
    include 'error.html.php';
    exit();
   }
```

```
 try
   {
     $sql = 'INSERT INTO joke SET
        joketext = :joketext,
        jokedate = CURDATE(),
         authorid = :authorid';
   s = sdo->prepare(sg1);
    $s->bindValue(':joketext', $_POST['text']);
    $s->bindValue(':authorid', $_POST['author']);
     $s->execute();
  }
  catch (PDOException $e)
 {
    $error = 'Błąd przy dodawaniu dowcipu.';
     include 'error.html.php';
     exit();
   }
```

```
 $jokeid = $pdo->lastInsertId();
```
W ostatnim wierszu pojawia się metoda, której jeszcze nie używaliśmy: lastInsertId. Zwraca ona liczbę przypisaną ostatniemu wpisowi, w którym wykorzystano mechanizm MySQL AUTO\_INCREMENT. Innymi słowy, zwraca ona id wstawionego właśnie dowcipu. Identyfikator ten będzie za chwilę potrzebny.

Spodziewam się, że nie masz jeszcze klarownej idei tego, jak powinien być napisany kod wstawiający rekordy do tabeli jokecategory na podstawie zaznaczonych pól wyboru. Podstawowym problemem jest to, że we wcześniejszych przykładach nie pokazałem, jak wartość pola wyboru trafia do zmiennej PHP. Dodatkowa trudność polega na tym, że w tym przypadku pozyskane dane mają trafić do zmiennej tablicowej.

Typowe pole wyboru przekazuje wartość do zmiennej PHP wtedy, gdy jest zaznaczone. Gdy nie jest, wartość nie zostaje przypisana. Pola wyboru bez określonych wartości przekazują wartość 'on' (lub żadną, gdy nie są zaznaczone). W tym przypadku pola wyboru mają wartości odpowiadające identyfikatorom kategorii.

Fakt, że dane z naszych pól wyboru trafiają do tablicy, jest w rzeczywistości ułatwieniem. W wyniku przesłania formularza otrzymamy jeden z dwóch wyników:

- tablicę identyfikatorów kategorii, do których należy dowcip lub
- nic (jeżeli żadne z pól wyboru nie zostało zaznaczone).

W drugim z tych przypadków nic nie musimy robić — żadna kategoria nie została wybrana, więc nie ma czego dodawać do tabeli jokecategory. Jeżeli natomiast tablica z identyfikatorami kategorii istnieje, używamy pętli foreach, aby wygenerować kwerendę INSERT dla każdego z nich. Używamy oczywiście przygotowanej instrukcji SQL:

**kod w pliku chapter7/admin/jokes/index.php (fragment)**

```
 if (isset($_POST['categories']))
 {
   try
   {
```

```
 $sql = 'INSERT INTO jokecategory SET
          jokeid = :jokeid,
          categoryid = :categoryid';
     s = $pdo->prepare($sq]; foreach ($_POST['categories'] as $categoryid)
\{ $s->bindValue(':jokeid', $jokeid);
         $s->bindValue(':categoryid', $categoryid);
         $s->execute();
      }
    }
    catch (PDOException $e)
\{$error = 'Błąd przy wiązaniu dowcipu z kategoriami.';
      include 'error.html.php';
      exit();
    }
  }
  header('Location: .');
  exit();
```
Zwróć uwagę na sposób pracy ze zmienną \$jokeid, którą pozyskaliśmy dzięki wywołaniu metody lastInsertId.

Na tym kończy się temat dodawania dowcipów. Kod przetwarzania formularza przy modyfikowaniu wcześniejszych wpisów jest, jak można oczekiwać, podobny, choć zwracają uwagę dwie istotne różnice:

- Miejsce kwerendy INSERT wstawiającej dowcip do tabeli joke zajmuje kwerenda UPDATE (aktualizująca dane wpisu).
- Przed wstawieniem danych do tabeli jokecategory wszystkie wcześniejsze wpisy dotyczące modyfikowanego dowcipu zostają z niej usunięte.

Kolejny listing przedstawia całość kodu edycji. Uważnie go przeczytaj i upewnij się, że dokładnie rozumiesz działanie poszczególnych fragmentów.

**kod w pliku chapter7/admin/jokes/index.php (fragment)**

```
if (isset($_GET['editform']))
{
 include $ SERVER['DOCUMENT ROOT'] . '/includes/db.inc.php';
  if ($_POST['author'] == '')
   {
     $error = 'Musisz wybraÊ autora tego dowcipu.
        Kliknij ' Wstecz' i spróbuj ponownie.';
     include 'error.html.php';
    exit();
   }
  try
 {
    $sql = 'UPDATE joke SET
```
}

```
joketext = :joketext,
      authorid = :authoridWHERE id =:id;
  s = pdo->prepare(s, q);
  $s->bindValue(':id', $_POST['id']);
  $s->bindValue(':joketext', $_POST['text']);
  $s->bindValue(':authorid', $POST['author']);
  $s->execute();
\}catch (PDOException $e)
₹
  $error = 'Błąd przy aktualizowaniu dowcipu.';
  include 'error.html.php';
  exit();
\}try
\{$sql = 'DELETE FROM jokecategory WHERE jokeid = :id';
  s = pdo->prepare(ssq);
  $s->bindValue(':id', $_POST['id']);
  $s->execute();
\}catch (PDOException $e)
\{$error = 'Błąd przy usuwaniu przestarzałych wpisów kategorii.';
  include 'error.html.php';
  exit();
ł
if (isset($ POST['categories']))
\{try
  \{$sql = 'INSERT INTO jokecategory SET
       jokeid = :jokeid,
        categorical = :categorical;s = pdo->prepare(s, q);
    foreach ($_POST['categories'] as $categoryid)
    \{$s->bindValue(':jokeid', $ POST['id']);
      $s->bindValue(':categoryid', $categoryid);
      $s->execute();
    \}\}catch (PDOException $e)
  ₹
    $error = 'Błąd przy wiązaniu dowcipu z kategoriami.';
    include 'error.html.php';
    exit();
  \}\mathcal{E}header('Location: .');
exit();
```
}

## **Usuwanie dowcipów**

Ostatnim elementem do zaimplementowania jest mechanizm usuwania dowcipów, czyli operacja inicjowana kliknięciem wyświetlanego obok żartów przycisku *Usuń*. Odpowiedzialny za to kod podąża ścieżką wytyczoną przy usuwaniu autorów i kategorii. Zawiera on tylko kilka drobnych dostosowań, z których najbardziej znaczącym jest usuwanie powiązanych z dowcipem wpisów w tabeli jokecategory.

Poniżej przedstawiona jest całość kodu. Nie ma w nim żadnych elementów, które nie byłyby wykorzystywane już wcześniej. Prześledź jego budowę i upewnij się, że wszystko dobrze rozumiesz.

**kod w pliku chapter7/admin/jokes/index.php (fragment)**

```
if (isset($_POST['action']) and $_POST['action'] == 'Usuñ')
{
  include $ SERVER['DOCUMENT ROOT'] . '/includes/db.inc.php';
  // Usuń przypisania tego dowcipu do kategorii
   try
   {
     $sql = 'DELETE FROM jokecategory WHERE jokeid = :id';
    $s = $pdo->prepare($sq]; $s->bindValue(':id', $_POST['id']);
     $s->execute();
   }
   catch (PDOException $e)
 {
    $error = 'Błąd przy usuwaniu przypisań dowcipu do kategorii.';
     include 'error.html.php';
     exit();
   }
  // Usuń dowcip
   try
 {
     $sql = 'DELETE FROM joke WHERE id = :id';
     $s = $pdo->prepare($sql);
     $s->bindValue(':id', $_POST['id']);
     $s->execute();
   }
   catch (PDOException $e)
 {
    $error = 'Błąd przy usuwaniu dowcipu.';
     include 'error.html.php';
     exit();
   }
  header('Location: .');
   exit();
}
```
## **Podsumowanie**

Wciąż można wskazać kilka elementów, których naszemu prostemu systemowi zarządzania treścią brakuje. Nie przewiduje on na przykład wyświetlania listy dowcipów, które nie należą do *żadnej* kategorii. Byłoby to zapewne pożądane po wprowadzeniu do bazy znacznej liczby różnorodnych żartów. Brakuje też możliwości określania kryteriów sortowania wyświetlanych list. Aby zaimplementować takie mechanizmy, będziesz musiał poszerzyć nieco wiedzę z zakresu języka SQL. Zajmiemy się tym w rozdziale 11.

#### **Kilka pominiÚtych drobiazgów**

Jeżeli dokładnie przejrzysz archiwum kodu dla tego rozdziału, zauważysz, że zmieniłem też stronę listy dowcipów (w folderze *joke*). Usunąłem z niej łącza służące do dodawania i usuwania wpisów. Wcześniejsza implementacja tych mechanizmów nie byïa dostosowana do wprowadzonej w tym rozdziale rozbudowanej struktury bazy.

W rozdziale 9., w punkcie "Wyzwanie dla Ciebie — moderacja dowcipów", zaproponuję Ci samodzielne znalezienie sposobu eleganckiej obsługi dowcipów nadsyłanych przez użytkowników.

Jeżeli pominąć te drobne szczegóły, masz już przed sobą gotowy system, który pozwala osobie nieznającej SQL ani nawet zasad pracy z bazami danych z łatwością wykonywać podstawowe czynności administracyjne. W połączeniu ze stronami przeznaczonymi dla zwykłych użytkowników jest to rozwiązanie, które pozwala rozbudowywać i zmieniać treść witryny praktycznie bez żadnej wiedzy. Jeżeli wydaje Ci się, że mogłoby to zainteresować wiele firm chących zaistnieć w sieci, to jest to znak, że dobrze zrozumiałeś cel tworzenia systemu zarządzania treścią.

Jest tylko jeden aspekt naszej przykładowej witryny, który wymusza na użytkownikach posiadanie jakiejkolwiek wiedzy (poza umiejętnością korzystania z przeglądarki WWW): formatowanie treści. Gdybyśmy mieli zezwolić administratorom na stosowanie we wpisywanych dowcipach oznaczeń formatowania, moglibyśmy zaprosić ich do wpisywania w formularzu *Nowy dowcip* elementów kodu HTML. Tak wzbogacona treść musiałaby być następnie wyświetlana bez żadnych modyfikacji (a nie przy użyciu funkcji htmlout).

Nie byłoby to jednak dobre rozwiązanie. Po pierwsze, zmuszałoby do wykluczenia możliwości nadsyłania dowcipów przez dowolne osoby. Wyświetlanie nieprzetworzonego tekstu bez pośrednictwa funkcji htmlspecialchars byłoby poważną luką w zabezpieczeniach.

Po drugie, jak pisałem na początku tej książki, jedną z najcenniejszych cech witryn opartych na bazach danych jest to, że można rozbudowywać ich treść bez żadnej wiedzy technicznej, w tym znajomości HTML. Wymaganie kodów HTML do podzielenia dowcipu na akapity lub wyróżnienia kilku wyrazów kursywą przekreślałoby zatem znaczną część korzyści uzyskiwanych z użycia PHP i MySQL.

W rozdziale 8. pokażę, jak wykorzystać mechanizmy PHP w celu ułatwienia użytkownikom formatowania treści bez znajomości HTML. Wrócimy też do formularza przesyłania nowego dowcipu oraz poznamy sposób bezpiecznego odbierania zawartości przekazywanej przez nieznane osoby.

## **Skorowidz**

#### **A**

adres e-mail, 245 URL, 40, 296 akapit, 210 akcja referencyjna, 277 aliasy nazw, 283 analizator Webalizer, 25 anomalia aktualizacji, 129 usuwania, 130 Apache, 21 aparat bazy danych, 53 archiwizowanie automatyczne, 264 baz danych, 262 argumenty funkcji, 64 asocjacje, 66 atrybuty kolumn, 379 automatyczne zwiększanie wartości, 53

#### **B**

baza danych, 14 iidb, 162 information\_schema, 48 język SQL, 41 mysql, 48, 267 serwer MySQL, 41 test, 48 biblioteka Markdown, 216 biblioteki funkcji, 153, 241 BLOB, Binary Large OBjects, 302

#### **C**

CGI, Common Gateway Interface, 150 ciąg kwerendy URL, 67 CMS, content management system, 161 zarządzanie autorami, 164 zarządzanie dowcipami, 180 zarządzanie kategoriami, 175

cookie, ciasteczko, 219 parametr domena, 221 parametr ścieżka, 221 parametr zabezpieczenia, 221 CSS, Cascading Style Sheets, 14 cykl życia cookie, 220

#### **D**

dane binarne, 293, 303 sesii, 224 stanu, 219 deklaracja funkcji, 151 dodawanie do bazy danych, 111 dowcipów, 187 informacji, 171 domieszka, 234 dostęp do baz danych, 14, 95, 261 elementu tablicy, 66 stron WWW, 30 zmiennej globalnej, 154 działanie cookie, 222 magicznych cudzysłowów, 150

#### **E**

edycja dowcipu, 190 element tablicy, 66

#### **F**

format InnoDB, 53 JPEG, 53 Markdown, 207 PNG, 53 formatowanie treści, 198, 199 formaty zapisu tabel, 53 formularz, 73, 88, 112, 239

funkcja copy, 294, 299 COUNT, 57, 286, 290 CURDATE, 116 databaseContainsAuthor, 243 date, 64 exit, 98 file\_exists, 294 file\_get\_contents, 294 file\_put\_contents, 294 header, 117, 123, 220, 306 htmlout, 198, 206 htmlspecialchars, 70, 110, 156, 198 is\_uploaded\_file, 301 isset, 89 md5, 234 new PDO, 96 preg\_match, 201, 206 preg\_replace, 206 session\_start, 224 set\_time\_limit, 316 setcookie, 220 strlen, 307 time, 221 totaljokes, 154 unlink, 294 unset, 225 userHasRole, 241, 245 userIsLoggedIn, 240, 243 funkcje agregujące, 286 MySQL, 363–378 PHP, 64, 90, 96 pomocnicze szablonów, 156–159 użytkownika, custom functions, 151

#### **G**

generowanie dynamiczne stron, 92 statycznej migawki, 294 grupowanie, 286

#### **H**

hasło konta root, 29, 35 hiperłącze, 212 host lokalny, 95

#### **I**

IDE, Integrated Development Environment, 39 identyfikator sesji, 224 IIS, Internet Information Services, 21 importowanie zmiennej globalnej, 155 indeks, 66 bazy danych, 271 katalogu, 85 wielokolumnowy, 274 złożony, 274 informacje o autorach, 171 o dowcipie, 193 o hostingu, 38 o katalogu głównym dokumentów, 149 o pliku, 306 o wyjątku, 103 instalacja w systemie Linux, 37–41, 333–342 Mac OS X, 30–36, 327–333 Windows, 23–30, 319–327 instalowanie MySQL, 319, 327, 334 PHP, 321, 330, 337 instrukcja, statement, 63 ALTER TABLE, 128, 131, 275 array, 66 COMMIT, 282 chmod, 297 CREATE, 51, 139 DELETE, 59 DESCRIBE, 54 DROP, 49, 55 echo, 63, 69 EXPLAIN SELECT, 272 global, 155 if, 76, 302 if-else, 78 include, 86, 142, 147 INNER JOIN, 289 INSERT, 55 kill, 270 LEFT JOIN, 289 ps, 270 return, 152 require, 148 require\_once, 148 ROLLBACK, 282

SELECT, 56, 132–135, 140 SHOW, 54 START TRANSACTION, 282 try-catch, 96, 105 UPDATE, 58 instrukcje SQL, 50, 343–362 integralność odwołań, 167 interpolacja zmiennych, 65

#### **J**

język Perl, 25 SQL, 50 języki strony klienta, 61 strony serwera, 61

#### **K**

karta Databases, 49 katalog główny dokumentów, 149 główny WWW, 40 produktów, 227 klauzula FROM, 289 HAVING, 290 LIMIT, 281 ORDER BY, 280 WHERE, 57 WHERE TRUE, 183 klucz główny, 53, 139, 272 obcy, 167, 275 kod formularza, 73 kontrolera, 236 kodowanie hasła, 234 Latin-1, 71 UTF-8, 53, 71 kolumna id, 52 jokedate, 52 joketext, 52 kolumny tabeli, 44 komentarz, 65

komunikat o błędzie, 34, 103, 322 konfiguracja MAMP, 33 połączenia z MySQL, 100 konto root, 93 kontrola dostępu, 232 oparta na rolach, 235 w MySQL, 267 kontroler, 88 kontrolery PHP, 236 kopie przyrostowe, 265 koszyk, 225, 231 kwerendy SQL, 50, 343–362

#### **L**

limit czasu, 316 pamięci, 316 lista baz danych, 48 produktów, 226 rozwijana, 187 tabel, 54 literał, 64 localhost, 28, 33 logi binarne, 265, 266 luka w zabezpieczeniach, 70

#### Ł

łącze do pliku, 68 łączenie tabel, 245

#### **M**

magiczne cudzysłowy, magic quotes, 74, 113 MAMP panel sterowania, 32 składniki instalacji, 31 strona powitalna, 33 ustawianie hasła, 35 ustawienia, 34 mechanizm MySQL AUTO\_INCREMENT, 194 pamięci, storage engine, 53 włączania plików, 145 menedżer pakietów, 334

metoda, method, 99 beginTransaction, 283 bindValue, 115 exec, 101, 104 fetch, 108 fetchAll(), 170 get, 75 getMessage, 103 lastInsertId, 194 prepare, 115 query, 106 rollBack, 283 setAttribute, 100 metody obiektu PDO, 100 migawka, 294 moderacja dowcipów, 257 modyfikator NOT NULL, 234 modyfikatory wzorca, 202 modyfikowanie danych, 58 kluczy obcych, 276 skryptów PHP, 36 MySQL, 22, 43–59 funkcje, 363–378 instrukcje SQL, 343–362 konto użytkownika, 92

#### **N**

nagłówek HTTP, 306 Location, 117 nawiasy klamrowe, 82 kwadratowe, 220, 299 nazwa hosta, 268 pliku, 301, 307 funkcji, 152 symbolu zastępczego, 184 tymczasowa, 285 notacja ze strzałką, 99

#### **O**

obiekt PDO, 96, 99 PDOStatement, 107

obiekty BLOB, 302 błędów, 100, 282 przesyłania plików, 298 zdarzeń, 67 odzyskiwanie hasła, 270 ograniczenia kluczy obcych, 275–277 okno kwerend SQL, 48 phpMyAdmin, 49 OOP, object-oriented programming, 98 opcja DISTINCT, 130 skip-grant-tables, 270 opcje instalacji MAMP, 31 XAMPP, 25 operator and, 80 dołączania, 184 konkatenacji, 65, 69 LIKE, 58, 184 negacji, 89 or, 80 przypisania, 65, 79 równości, 79 operatory arytmetyczne, 65 porównania, 82 opisy kolumn, 54 opróżnianie koszyka, 230

#### **P**

pakiet Generic 2.6, 334 MAMP, 30 WampServer, 27 XAMPP for Windows, 23 parametry opcjonalne, 379 PDO, PHP Data Objects, 95 pętla for, 83, 86 foreach, 109, 121, 171 while, 81, 107, 121 PHP, 21, 61–90 PHP Data Objects, 95 phpMyAdmin, 45, 263 platforma PHP, 317

plik

access.inc.php, 238, 241, 244, 246 accessdenied.html.php, 238 authors.html.php, 165, 240 cart.html.php, 229 categories.html.php, 179, 240 checkMysql.sh, 36 config.inc.php, 36 controller.php, 295 count.html.php, 87 db.inc.php, 144, 148, 153, 243, 304, 314 error.html.php, 107, 180 files.html.php, 305, 312 filestore.sql, 303 footer.inc.html.php, 142 form.html.php, 111, 172, 180, 187, 248 generate.bat, 298 generate.php, 296, 297 helpers.inc.php, 157, 206, 208, 214 httpd.conf, 326, 332 ijdb.sql, 163 index.html, 85 index.php, 36, 250–256, 310 jokes.html.php, 110, 157, 215, 295 login.html.php, 239 logout.inc.html.php, 240 magicquotes.inc.php, 150 MAMP.pkg, 31 markdown.php, 216 my.cnf, 265 my.ini, 265 MySQL.prefPane, 329 MySQLStartupItem.pkg, 328 name.ht, 80 name.html, 73 name.php, 70, 75, 80 output.html.php, 97 php.ini, 224 php.ini-development, 324 php\_mysql.dll, 325 php\_mysqli.dll, 325 PID, 270 quickCheckMysqlUpgrade.sh, 36 repairMysql.sh, 36 samplepage.html.php, 142 searchform.html.php, 181, 241 stopMysql.sh, 36 today.php, 38, 61, 85

totaljokes-function.inc.php, 155 upgradeMysql.sh, 36 welcome.html.php, 222 pliki .dll, 326 .html, 85 .html.php, 87 .ini, 325 .php, 39, 84 .rtf, 39 .sql, 128 cookie, 219 dołączane, 142 include, 142, 145 JPEG, 299 PNG, 299 pobieranie pliku, 308 ścieżki, 150 podręcznik MySQL Reference Manual, 267 pola, 44 ukryte formularza, 123, 300 wyboru, 188 pole MAX\_FILE\_SIZE, 300 polecenia języka SQL, 50, 343–362 polecenie, *Patrz* instrukcja połączenie z bazą danych, 102 z MySQL, 95 port 3306, 33 80, 33 8080, 40 8888, 40 potwierdzenie operacji usuwania, 171 program cron, 298 klienta, client program, 45 mysql, 268 mysql\_secure\_installation, 336 mysqlbinlog, 267 mysqldump, 264, 267 phpMyAdmin, 25, 45, 263 TextEdit, 36 programowanie obiektowe, 98, 141 proceduralne, 98 projekt bazy danych, 233

przechowywanie dużych ilości informacji, 223 haseł, 234 informacji osobistych, 219 logów binarnych, 266 plików tymczasowych, 224 zmiennych, 259 przekierowanie http, HTTP redirect, 117 przepływ sterowania, 76 przesyłanie plików, 298 zmiennych, 67 przetwarzanie skrócone, 302 przygotowana instrukcja, prepared statement, 115

#### **R**

RDBMS, 22, 261 rekord, 44 relacja, relationship, 130 jeden-do-jednego, 136 jeden-do-wielu, 136 wiele-do-jednego, 136 wiele-do-wielu, 138 relacyjna baza danych, 14, 127 repozytorium plików, 314 rola Administrator, 236 role, roles, 235 rozłączanie połączeń, 104 rozmiar pliku, 306

#### **S**

sekwencje unikowe, escape sequences, 204 serwer Apache, 27 FileZilla, 25 IIS, 27 Mercury, 25 MySQL, 27, 267 Tomcat, 25 WWW, web server, 21 serwery publiczne, 23 wewnętrzne, 23 sesje PHP, 223 sklep internetowy, 225

skrypt mysqld\_safe, 329 PHP, 22, 38 słaba kontrola typów, 64 słowo kluczowe LIKE, 58 sortowanie, 279 sól, 234 spójność odwołań, 167 SQL, Structured Query Language, 14, 50 SSI, Server-Side Includes, 142 stała PDO::ATTR\_ERRMODE, 100 PDO::ERRMODE\_EXCEPTION, 101 strona administracyjna XAMPP, 28 główna, 162 powitalna MAMP, 33 strony częściowo dynamiczne, 294 dynamiczne, 294 struktura bazy ijdb, 162 kodu PHP, 141 sterowania, 76 symbole zastępcze, placeholders, 115, 184 system kontroli dostępu, 233 Markdown, 207, 212 PayPal, 225 RDBMS, 22, 261 zarządzania treścią, CMS, 161 szablon do wyświetlania dowcipów, 185 PHP, 86–89

### **¥**

ścieżka bezwzględna, 149 katalogu głównego dokumentów, 150

#### **T**

tabela, 44 author, 233 bazy danych, 44 HTML, 185 joke, 44, 127 łącząca, lookup table, 138 tablica, array, 66 \$\_GET, 69, 118 \$\_POST, 118 \$\_REQUEST, 89, 118 \$\_SESSION, 224, 227 \$\_SERVER, 118 \$cart, 229 \$categories, 191 \$GLOBALS, 155, 242 tablice asocjacyjne, 66, 226 ponadglobalne, 156 tekst wyróżniony, 206 transakcje w bazach danych, 282 tworzenie bazy danych, 51 konta użytkownika MySQL, 92, 94 kopii danych, 262 kopii przyrostowych, 265 logów binarnych, 265 nowego indeksu, 273 obiektu PDO, 99 tabeli, 52 tabeli joke, 104 typ ENUM, 258 MIME, 299 przechwytywanego wyjątku, 103 typy BLOB, 303 danych MySQL, 379 liczbowe, 380 znakowe, 383 związane z datą i czasem, 387

#### **U**

UAC, User Account Control, 24 ukryte pole formularza, 171 uprawnienia do plików, 297 uruchamianie aplikacji phpMyAdmin, 45 usuwanie autorów, 167 bazy danych, 49 bazy test, 336 cookie, 221 danych z bazy, 59, 120 dowcipów, 167, 197 kategorii, 175 tabeli, 54

wpisów dla użytkowników, 269 zmiennej, 225 użytkownik root, 93

#### **W**

wartość null, 104 wielkość liter, 51 pakietów, 315 wielokrotny wybór, 188 wiersz poleceń, 264 wiersze tabeli, 44 witryna z bazą danych, 14, 91 właściwość, property, 99 włączanie kodu HTML, 142 kodu PHP, 143 plików do kodu, 142 WordPress, 13 współużytkowanie plików include, 148, 154 wstawianie do tabeli, 55 wstrzyknięcie SQL, SQL injection, 113 wygaśnięcie ważności cookie, 219 wygląd formularza, 74 wyjątek PDOException, 97 PHP, PHP exception, 96 wyrażenia regularne, 200–214 wyszukiwanie dowcipów, 181 wyświetlanie danych, 56 formularza, 190 katalogu produktów, 226 tabel, 54 zapisanych plików, 306 wywołanie new PDO, 96 wywoływanie funkcji, 64 metod, 99

#### **X**

XAMPP bezpieczeństwo, 29 panel sterowania, 26 składniki instalacji, 25 strona administracyjna, 28 ustawianie hasła, 29

#### **Z**

zabezpieczenia danych, 93 zakres funkcji, 153 globalny, 153 zmiennych, 153 zapisywanie danych binarnych, 302 plików, 304, 309 zapytania SQL, 50, 343–362 zarządzanie autorami, 164 bazami MySQL, 261 dostępem do serwera MySQL, 267 dowcipami, 180 hasłami, 248 kategoriami, 175 rolami, 248 zastępowanie ciągów znakowych, 206 zbiór wyników, result set, 107 zintegrowane środowisko programowania, IDE, 39 złączenie, join, 133 złączenie lewostronne, 288 zmienianie dowcipów, 187 zmienna, 64 \$\_FILES, 299 \$\_GET, 308 \$loginError, 242 \$action, 172 \$button, 172 \$email, 172

\$id, 172 \$name, 69, 172 \$output, 97 \$pageTitle, 172 \$pdo, 96, 154 \$result, 107 \$row, 108 \$srcurl, 296 \$visits, 222 addjoke, 113 password, 224 zmienne globalne, 153 znacznik <blockquote>, 110 <form>, 74, 239 <input>, 122, 299 <option>, 187 <textarea>, 74 znak #, 201 \$, 152 apostrofu, 74 cudzysłowu, 211 kropki, 117 nowego wiersza, 210 odwróconego ukośnika, 114 podkreślenia, 152 podwójny równości, 79 powrotu karetki, 210 ukośnika, 201, 266 zapytania, 67 znaki specjalne, 71, 203–205

## PROGRAM PARTNERSKI GRUPY WYDAWNICZEJ HELION

**1. ZAREJESTRUJ SIĘ** 2. PREZENTUJ KSIĄŻKI **3. ZBIERAJ PROWIZJE** 

Zmień swoją stronę WWW w działający bankomat!

Dowiedz się więcej i dołącz już dzisiaj! http://program-partnerski.helion.pl

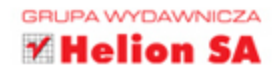

Język PHP wciąż zyskuje na popularności. Kolejne wersje, ciągłe ulepszenia sprawiają, że w niektórych obszarach zaczyna on rywalizować z weteranami na rynku języków programowania. Ten trend widać również w ofertach pracy. Programiści biegle znający PHP sa wrecz rozchwytywani na rynku! Warto dołaczyć do tego grona. Jeśli chcesz tworzyć zaawansowane aplikacje i poznać PHP na wylot, trafiłeś na właściwa książke!

Dzięki niej już wkrótce staniesz się prawdziwym ninja programowania w PHP. Przeprowadzi Cię ona przez wszystkie etapy poznawania języka: skonfigurujesz serwer WWW i MySQL oraz PHP. Nastepnie zaprojektujesz swoją pierwszą bazę i podłączysz się do niej, żeby zapisać i pobrać dane. W kolejnych rozdziałach przekonasz się, jak wyrażenia regularne mogą Ci pomóc w codziennej pracy, dlaczego należy korzystać z sesji oraz co możesz zapisać w ciasteczkach.

PHP i MySQL. Od nowicjusza do wojownika ninja jest genialnym przewodnikiem po PHP i MySQL. Pozwoli Ci przeobrazić się z laika w profesjonalistę.

## ZAINWESTUJ W NOWĄ WIEDZĘ O JĘZYKU PHP!

#### Błyskawicznie opanuj:

- konfigurację serwera WWW i bazy danych MySQL
- pobieranie danych z bazy i zapisywanie ich do bazy
- sposoby wykorzystania sesji i plików cookies
- niuanse jezyka PHP

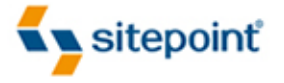

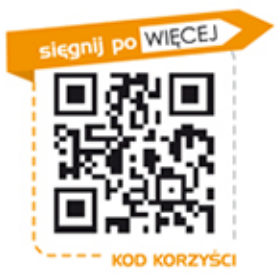

Nr katalogowy: 14970

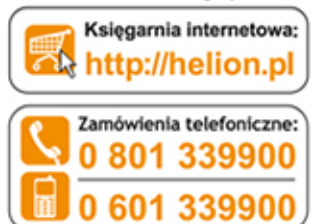

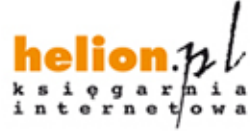

Sprawdź najnowsze promocje: Książki najchętniej czytane: Zamów informacje o nowościach: O http://helion.pl/nowosci

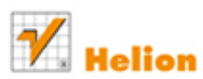

ul. Kościuszki 1c, 44-100 Gliwice tel.: 32 230 98 63 e-mail: helion@helion.pl http://helion.pl

Informatyka w najlepszym wydaniu

Cena 59,00 zł

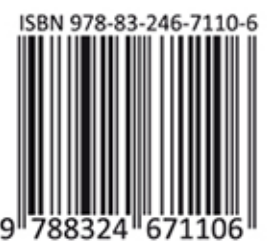